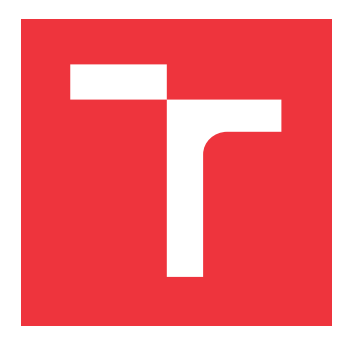

## **VYSOKÉ UČENÍ TECHNICKÉ V BRNĚ BRNO UNIVERSITY OF TECHNOLOGY**

**FAKULTA INFORMAČNÍCH TECHNOLOGIÍ FACULTY OF INFORMATION TECHNOLOGY**

**ÚSTAV POČÍTAČOVÝCH SYSTÉMŮ DEPARTMENT OF COMPUTER SYSTEMS**

# **ROZŠIŘUJÍCÍ MODUL WIFI PRO VÝUKOVÝ KIT MI-NERVA**

**WIFI EXPANSION MODULE FOR MINERVA EDUCATIONAL KIT**

**BAKALÁŘSKÁ PRÁCE BACHELOR'S THESIS**

**AUTHOR**

**SUPERVISOR**

**AUTOR PRÁCE MICHAL HRABOVSKÝ** 

**VEDOUCÍ PRÁCE Ing. VÁCLAV ŠIMEK**

**BRNO 2019**

Ústav počítačových systémů (UPSY) a vychování v hlastnícký rok 2018/2019

## **Zadání bakalářské práce**

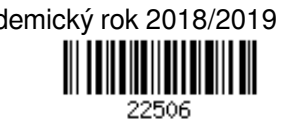

Student: **Hrabovský Michal**

Program: Informační technologie

Název: **Rozšiřující modul WiFi pro výukový kit Minerva**

**WiFi Expansion Module for Minerva Educational Kit**

Kategorie: Vestavěné systémy

Zadání:

- 1. Seznamte se s bezdrátovým komunikačním standardem WiFi a moduly dostupnými na trhu podporujícími WiFi.
- 2. Seznamte se s výukovou platformou Minerva, kde se zaměřte především na mikrokontrolér Kinetis K60 a pro něj dostupné vývojové nástroje.
- 3. Zvolte vhodné komponenty a navrhněte koncepci rozšiřujícího komunikačního modulu WiFi pro platformu Minerva.
- 4. V návrhovém prostředí dle pokynů vedoucího vytvořte schéma zapojení a motiv desky plošných spojů. Proveďte osazení desky součástkami a následně její oživení.
- 5. K vytvořenému WiFi modulu implementujte obslužný firmware a vytvořte strukturované API rozhraní, které umožní její snadné využití.
- 6. Vhodným způsobem demonstrujte funkčnost navrženého řešení (např. upravte některý z existujících projektů v repozitáři výukové platformy FITkit).
- 7. Zhodnoťte dosažené výsledky a navrhněte možnosti dalšího rozšíření.

Literatura:

Dle pokynů vedoucího.

Podrobné závazné pokyny pro vypracování práce viz http://www.fit.vutbr.cz/info/szz/

Vedoucí práce: **Šimek Václav, Ing.**

Vedoucí ústavu: Sekanina Lukáš, prof. Ing., Ph.D.

Datum zadání: 1. července 2019

Datum odevzdání: 31. července 2019

Datum schválení: 17. července 2019

## **Abstrakt**

Cílem práce bylo navrhnout desku plošných spojů s Wi-Fi modulem, která by poskytovala bezdrátovou Wi-Fi komunikaci platformě MINERVA FITKIT. Práce se potýká s postupem návrhu desky a řešení problémů souvisejících s vysokofrekvenčními obvody. V rámci práce se také rozebírají různé typy antén a jejich klady a zápory. Hlavní náplní této práce bylo vybrat na trhu všestranný Wi-Fi modul a efektivně ho propojit s druhým mikrokontrolerem, PC, a vhodnou externí anténou. Výsledkem této práce byla jednoduchá dvouvrstvá deska osazená dvěma anténami, přepínačem mezi nimi, Wi-Fi modulem, a vysokofrekvenčním vedením. Rozšiřující modul se povedlo zprovoznit a naprogramovat jednoduchým programem. Bylo dosaženo dostatečně kvalitního bezdrátového signálu.

## **Abstract**

The goal of this thesis was to design a printed circuit board with a mounted Wi-Fi module, which would provide Wi-Fi capabilities to MINERVA FITKIT educational platform. The thesis deals with the process of designing a circuit board and solutions of problems related to radio frequency circuits. Part of the thesis is also an analysis of various types of antennas, and their pros and cons. The biggest subject of this work was the process of choosing a versatile Wi-Fi module, and effectively connecting it to another microcontroller, a PC, and appropriate external antenna. The result was a simple two-layered circuit board with two antennas, a switch for alternating between them, a Wi-Fi module, and a radio frequency transmission line. This expansion module was successfuly made functional, and programmed with a simple program. A sufficiently strong wireless signal was produced.

## **Klíčová slova**

FITKIT, Wi-Fi, PCB, bezdrátové, plošné, spoje, vysokofrekvenční

## **Keywords**

FITKIT, Wi-Fi, PCB, wireless, printed, circuit, board, radio, RF

## **Citace**

HRABOVSKÝ, Michal. *Rozšiřující modul WiFi pro výukový kit Minerva*. Brno, 2019. Bakalářská práce. Vysoké učení technické v Brně, Fakulta informačních technologií. Vedoucí práce Ing. Václav Šimek

## **Rozšiřující modul WiFi pro výukový kit Minerva**

## **Prohlášení**

Prohlašuji, že jsem tuto bakalářskou práci vypracoval samostatně pod vedením pana prof. Šimka. Uvedl jsem všechny literární prameny a publikace, ze kterých jsem čerpal.

> . . . . . . . . . . . . . . . . . . . . . . . Michal Hrabovský 31. července 2019

## **Poděkování**

Děkuji panu inženýru Šimkovi za trpělivost s mým tempem práce, a ochotu probírat řešení a nabízet alternativy během našich táhlých konzultací.

# **Obsah**

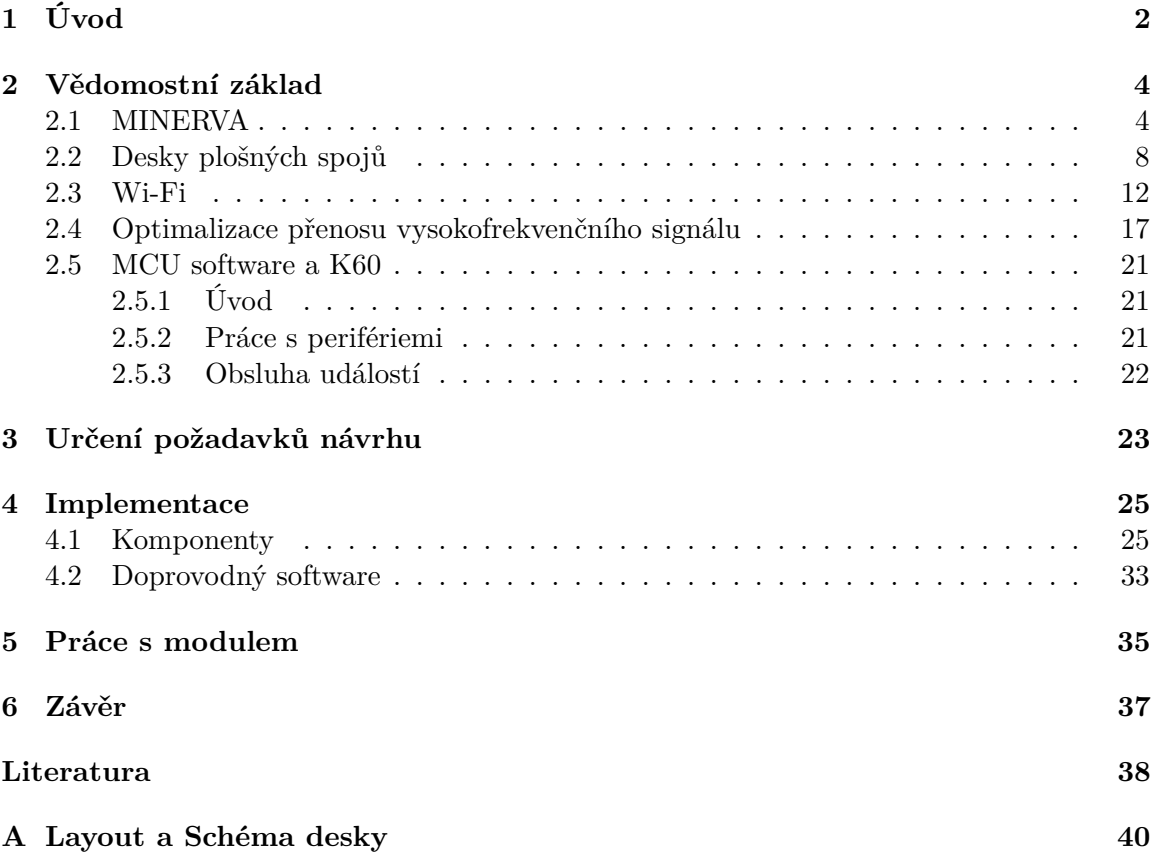

## <span id="page-5-0"></span>**Kapitola 1**

# **Úvod**

## **Podstata práce**

MINERVA je výuková platforma, která slouží k seznámení studentů s oblastmi informatiky, ve kterých vyskytuje práce nejenom se softwarem, ale i s různými hardwarovými prvky.

VUT je technicky zaměřená vysoká škola a proto je důležité aby absolventi byli schopni pracovat i na projektech které se týkají návrhu a programování jiných typů zařízení než klasická PC. Takovými zařízeními jsou například MP3 přehrávače, termostaty, domácí spotřebiče, PC periferií a zařízení používaná v automobilovém průmyslu.

Tato práce se zaobírá návrhem rozšiřujícího modulu, který poskytne výukové platformě MINERVA schopnost komunikovat pomocí Wi-Fi sítí s ostatními moduly, osobními počítači, a jinými zařízeními. Tato komunikace mezi vestavěnými systémy nabírá na důležitosti s nástupem internetu věcí.

Tento modul by měl být zařízení snadno připojitelné k MINERVĚ, které lze samostatně programovat z počítače nebo MINERVY samotné. Mělo by být schopno přijímat od MI-NERVY různé příkazy a požadavky, komunikovat s ostatními zařízeními ve WI-Fi síti, a posílat MINERVĚ zpět očekávaná data.

Součástí práce je také vytvoření softwaru pro MINERVU. Software poskytne základ pro vývoj aplikací, které tento modul používají. Umožní soustředit se na problematiku samotné Wi-Fi komunikace, místo toho aby vývojář trávil čas implementací komunikace mezi MINERVOU a Wi-Fi modulem.

## **Struktura práce**

Kapitoly a podkapitoly této práce pojednávají o následujících tématech

## 2. **Vědomostní základ**

- základy, na kterých práce staví
- souhrn relevantních informací o MINERVĚ
- úvod do problémů řešených při Implementaci

### 2.1. **MINERVA**

- popis částí MINERVY se kterými modul bude potřebovat komunikovat
- popis částí umožňují přístup k modulu z PC

## 2.2. **Desky plošných spojů**

- popis konstrukce desek
- jak je navrhnout a zprovoznit
- 2.3. **Wi-Fi**
	- standardy Wi-Fi
	- antény, a Wi-Fi moduly

### 2.4. **Optimalizace přenosu vysokofrekvenčního signálu**

- problémy spojené s přenosem vysokofrekvenčních signálů
- minimalizace emisí desky
- stínění a návrh vedení

### 3. **Určení požadavků návrhu**

- stanovení cílů které by mělo navržené řešení splňovat
- co by mělo být na desce
- požadavky na propojení s MINERVOU
- jaký kód a jaké návody je potřeba napsat

## 4. **Implementace**

- popis výsledků práce
- jednotlivé problémy při návrhu, a jejich řešení

### 4.1. **Komponenty**

- výběr komponent pro desku
- opodstatnění výběru

#### 4.2. **Provedení PCB**

- provedení desky tvar a vrstvy
- funkce jednotlivých komponent
- návrh vysokofrekvenčního vedení

## 4.3. **Doprovodný software**

– popis doprovodného software

#### 5. **Práce s modulem**

– návody pro používání rozšiřujícího modulu

## 5.1. **Příprava pro programování modulu**

– kroky potřebné před začátkem programování

## 6. **Závěr**

– shrnutí výsledků a závěrečné myšlenky

## <span id="page-7-0"></span>**Kapitola 2**

# **Vědomostní základ**

V této kapitole se nachází souhrn znalostí potřebných pro orientaci v této práci. Zabírá se konstrukcí MINERVY, bezdrátovou komunikaci a skupinou standardů Wi-Fi, deskami plošných spojů, a problémy spojenými s přenosem vysokofrekvenčních signálů.

## <span id="page-7-1"></span>**2.1 MINERVA**

Prvním krokem při návrhu rozšířujícího modulu je prohlédnout si MINERVA kit samotný, a možnosti které pro takový modul nabízí. Na MINERVA kitu se nachází dva čipy, které jsou primárně určeny na spouštění projektů - Programovatelné hradlové pole (dále také FPGA) SPARTAN-6 a mikrokontrolér (dále také MCU) MK60.

Po obvodu MINERVY je rozmístěna řada konektorů. Ty umožňují propojení těchto dvou čipů s externími zařízeními. Možnosti většiny těchto konektorů jsou ale příliš omezené na to, aby poskytovaly veškerou komunikaci s takovým modulem. Ne všechny konektory jsou navíc propojeny s MCU nebo FPGA přímo. Některá spojení procházejí dalšími čipy na MINERVĚ, což komplikuje jejich používání.

Nejuniverzálnější z těchto konektorů jsou dva tzv. pin headry, jeden pro MCU, druhý pro FPGA, ale i ty s sebou nesou určitá omezení. Hlavní z těchto omezení je obtížnost současného vyvedení UART linek z MCU do rozšiřujícího modulu a z MCU do PC. Následující podkapitoly podrobněji popisují tyto komponenty a propojení mezi nimi.

Pokud není řečeno jinak, zdrojem informací v této sekci jsou webové stránky MINERVY minerva.php5.cz. Tato sekce obsahuje pouze informace úzce spojené s návrhem rozšiřujícího modulu, nepopisuje celou MINERVU.

#### **Integrované obvody**

Na MINERVĚ je pět čipů, které jsou pro návrh důležité.

- ∙ **MCU Freescale KINETIS (MK60DN512ZVMD10)** Hlavní mikrokontrolér, na němž se spouští projekty pro Minerva Kit.
- ∙ **FPGA Xilinx Spartan 6 (XC6SLX9)** Programovatelné hradlové pole, sloužící ke zprovozňování projektů samotných
- ∙ **MCU Freescale HCS08 (MC9S08JM60)** Vedlejší mikrokontrolér, slouží pro ladění a programovaní hlavního mikrokontroléru. Napojuje se na něj USB-A konektor MINERVY.

Poskytuje virtuální COM port pro PC připojené skrze tento USB konektor. Data obdržená tímto COM portem jsou přeposílána na UART hlavního MCU.

Dále skrze toto USB poskytuje PC JTAG port. Tento JTAG port neslouží k programovaní/debugu tohoto vedlejšího MCU. Programuje a debuguje se zkrze něj hlavní MCU Kinetis.

- ∙ **Převodník USB/COM FTDI Vinculum-II (VNC2)** USB/COM port převodník pro USB-B konektor. Slouží také k ladění a programování FPGA.
- ∙ **4-port USB Hub Texas Instruments (TUSB2046B)** USB Hub. Slouží k propojení USB-B s VNC2, a oběma MCU

Hlavní MCU KINETIS a FPGA jsou celkem lehce programovatelné. Změna programů nahraných na VNC2 a HCS08 však vyžaduje použití jumperů a modifikaci existujícího kódu bez narušení jeho funkce. Od MINERVY se očekává určité výchozí chování, které by mohlo být během přeprogramování VNC2 a HCS08 narušeno. Bylo by tak výhodné, pokud by Rozšiřující modul nevyžadoval zavádění změn v těchto dvou čipech.

#### **Komunikační kanály**

Hlavní způsob, kterým lze komunikovat mezi PC a KINETIS MCU a mezi PC a FPGA, je zkrze USB-B konektor na horní hraně MINERVY. Tento konektor samozřejmě není připojený na tyto dva čipy přímo, ale postupně se dělí na několik komunikačních rozhraní.

Tyto komunikační kanály budu popisovat jako vedoucí směrem od USB-B k PC. Toto je z důvodu jednoduchosti vyjadřování a neznamená jednosměrnou komunikaci, všechny popsané kanály jsou, alespoň do určité míry, obousměrné.

Komunikační kanály mezi **KINETIS MCU a PC** začínají u USB-B portu ve formě USB (2 spoje/dráty DATA+, DATA-, master/slave model s jedním masterem, komplikovaný komunikační protokol umožňující stromovou strukturu připojených slave zařízení). Toto spojení vede do Texas instrument USB Hubu, kde se rozvětvuje. Jedna větev se napojuje přímo na KINETIS MCU a poskytuje tak USB spojení k USB-B konektoru. Druhá větev pokračuje dále ve formě USB do vedlejšího MCU HCS08. MCU HCS08 funguje jako dvě různá zařízení připojená na tuto sběrnici.

Jedno z těchto zařízení je JTAG probe pro KINETIS MCU. JTAG (Joint Test Action Group) je standard pro testování desek plošných spojů po výrobě, ověřování funkčnosti systému a ladění různých zařízení. JTAG se sestává z 5 spojení, které mají funkci (zjednodušeně) input, output, clock, mode, a reset. Tato JTAG linka se poté napojuje na KINETIS MCU, a umožňuje programování a ladění tohoto MCU. JTAG se napojuje na piny odpovídající GPIO PTA 1-4, na těchto pinech jsou vyvedeny signály periférii UART0 a FTM0. Pokud tyto piny budou využity v nahraném programu, program nebude možné ladit.

Druhé ze zařízení na HCS08 je virtuální COM port. HCS08 překládá a přeposílá přislušnou část příchozích USB dat na UART komunikaci mez HCS08 a KINETIS MCU. Na straně KINETIS MCU se tato linka napojuje na periférii UART5, a GPIO PTE 8 a 9.

Potenciálně existuje ještě jedno spojení, a to je zkrze USB mezi Texas instruments USB HUBem a VNC2, a odtam UART spojení mezi VNC2 a KINETIS MCU VNC 2 s výchozím programem ale nijak nepřesměrovává data přicházející z PC do KINETIS MCU, a muselo by být přeprogramováno, aby se tato cesta otevřela. USB-B je tedy napojeno na KINETIS

MCU čtyřmi komunikačními kanály.

- ∙ **USB** USB-B Texas Instruments Hub KINETIS MCU (USB0)
- ∙ **JTAG** USB-B Texas Instruments Hub HCS08 KINETIS MCU (JTAG)
- ∙ **COM port** USB-B Texas Instruments Hub HCS08 KINETIS MCU (UART5)
- ∙ **COM port** USB-B Texas Instruments Hub VNC2 KINETIS MCU (UART4) Nutné přeprogramování VNC2

Komunikační kanály **mezi FPGA a PC** začínají v USB-B konektoru a stejně jako u MCU prvně putují ve formě USB do Texas instruments USB hubu. USB signály dále pokračují do VNC2, kde se dělí/překládají na JTAG, SPI, a 3 další speciální linky, které řídí programování FPGA. Toto SPI vede do FPGA Bank 2 a také do 4MB FLASH paměti náležící k FPGA. FPGA komunikační kanály mezi USB-B a FPGA jsou tedy tyto

- ∙ **JTAG** USB-B Texas Instruments Hub VNC2 FPGA (JTAG)
- ∙ **Config** USB-B Texas Instruments Hub VNC2 KINETIS MCU
- ∙ **SPI** USB-B Texas Instruments Hub VNC2 KINETIS MCU (SPI), 4MB FLASH

#### **Rozšiřující konektory**

Na MINERVĚ jsou umístěny dva rozšiřující pinheader konektory. Pravý konektor je napojený na hlavní MCU ve své vrchní části a na VNC2 ve své spodní části. Na pinech které jsou s ním spojeny jsou vyvedené signály následujících periferií těchto čipů:

- ∙ **ADC0 (KINETIS)** Převodník analogového signálu na digitální. Použitelný pro komunikaci pokud je propojen z převodníkem digitálního signálu na analogový, běžná sériová rozhraní jsou ale nejspíš k tomuto účelu vhodnější. Tato periferie využívá stejné piny jako CMP0, nelze je použít zároveň.
- ∙ **CMP0 (KINETIS)** Analogový komparátor. Použitelný pro jednoduchou signalizaci (např. informování MCU o stavu rozšiřujícího modulu). Pro tyto účely lze použít jakýkoliv pin nastavený jako General Purpose Input/Output. Na využívání analogového komparátoru by tedy nejspíš došlo jen v krajních situacích. Tato periferie využívá stejné piny jako ADC0, nelze je použít zároveň.
- ∙ **ADC1 (KINETIS)** Viz ADC1. Periferie využívá stejné piny jako CMP1.
- ∙ **CMP1 (KINETIS)** Viz CMP1. Periferie využívá stejné piny jako ADC1.
- ∙ **I2C0 (KINETIS)** Synchronní dvoudrátová multi-masterová sériová sběrnice. Jeden z typických způsobů komunikace mezi dvěma a více zařízeními. Využívá stejné piny jako UART5.
- ∙ **UART5 (KINETIS)** Asynchronní dvoudrátové zařítení pro komunikaci mezi dvěma zařízeními. Jednoduchý způsob komunikace mezi dvěma zařízeními. Využívá stejné piny jako I2C.
- ∙ **SPI2 (KINETIS, VNC2)** Synchronní pětidrátová sběrnice. Je připojena k hlavnímu MCU i k VNC2. Typicky používaná ke komunikaci s periferiemi.
- ∙ **FTM1/FTM2 (KINETIS)** FlexTimer víceúčelový časovač. Umožňuje spínat časovač z rozšiřujícího modulu. Použitelný například jako watchdog pro detekci deadlocků nebo jiných chyb v rozšiřujícím modulu, a k následnému automatickému restartu/zotavení.
- ∙ **SPI (VNC2)** Viz SPI2. Propojen s VNC2

Kromě těchto periferií je z konektoru přístupných 10 dalších pinů na MCU a 4 piny na VNC2 které lze využít jako GPIO.

Levý pinheader je propojený s FPGA. Všechna propojení levého konektoru vedou ke generickým pinům.

### **Ostatní konektory**

Zde se budu zabývat zbylé konektory na desce. Budou probírány z pohledu KINETIS MCU, a bude zkoumána jejich vhodnost pro rozšiřující modul.

**USB-B** Tento konektor je používán ke komunikaci s PC. Je propojen s perifériemi USB a (nepřímo) UART5. Dále je propojen s JTAG KINETIS MCU. Také funguje jako napájení pro desku.

Napájení je lze dodávat i skrze napájecí konektor, ale zabírání tohoto konektoru rozšiřujícím modulem by výrazně znepříjemnilo vývoj softwaru pr KONETIS MCU.

**USB-A** Tento konektor je propojitelný s MCU KINETIS skrze VNC2. Není mi známo jak základní nastavení VNC2 na MINERVĚ zachází s tímto signálem, je možné že využívání tohoto portu by vyžadovalo přeprogramování VNC2, kterému se v projektu snažím vyhnout.

USB by bylo schopno poskytnout veškerou potřebnou sériovou komunikaci s modulem, ale nelze jím vést žádné další signály. To by znamenalo potřebu využívat ho zároveň s dalším konektorem, nebo programovat a ovládat Wi-Fi modul skrze jeho desku. Tz. MINERVA samotná by nemohla mít kontrolu nad programováním a restartováním, rozšiřujícího modulu. Komunikace mezi modulem a PC by potom musela být vedena mimo MINERVU, například pomocí USB/COM převodníku.

**HDMI** HDMI konektor je propojen k MCU KINETIS skrze DVI kontrolér, nelze ho tak využít k jiným účelům než k tomu, pro který je zamýšlen - přenos videa.

**SD karta** Konektor pro SD kartu je přímo spojený s MCU KINETIS. Na portech MCU KINETIS, se kterými je propojen, jsou vyvedeny 2 sériové porty - UART1, a SPI1.

Jeden z těchto sériových portů by mohl být využit pro komunikaci, a zbylé signály by mohly být využité pro další podpůrné funkce. Bylo by tedy nejspíš možné využít pro Wi-Fi modul tento konektor.

Není žádný zásadní důvod proč SD konektor pro modul nevyužít. Vůči rozšiřujícímu pinheadru ale nemá SD konektor žádné výrazné výhody. Zároveň rozšiřující konektor poskytuje více propojení mezi K60 a modulem.

## <span id="page-11-0"></span>**2.2 Desky plošných spojů**

Tato sekce čerpá z Bakalářské práce Jaroslava Cirkovského [\[3\]](#page-41-1).

Desky plošných spojů (dále také PCB) slouží jako nosník elektronických komponent, a k jejich vzájemnému propojení. Nacházejí se prakticky ve všech složitějších elektrických zařízení. Návrh desky bude tvořit většinu praktické části této práce.

## **Konstrukce**

PCB jsou tvořeny převážně střídajícími se vrstvami mědi a nevodivého substrátu. Přičemž měď tvoří spoje mezi součástkami, a nevodivý substrát slouží jako strukturální podpora.

Nevodivý substrát může být tvořen mnoha různými materiály. V práci jsem použil FR-4, který se skládá ze sklolaminátu a epoxidové pryskyřice.

Kromě těchto vrstev bývají vnější měděné vrstvy PCB pokryté nepájivou maskou vrstvou která zamezuje nechtěnému propojování vodivých povrchů usazených blízko sebe. Tato vrstva také chrání desku před korozí a poškozením.

Na povrchu této vrstvy bývá ještě jedna vrstva - potisk, který má zjednodušit orientaci v součástkách na desce.

| <b>Laver Name</b><br><b>Type</b>  |                   |  | <b>Material</b>         |  | Thickness (mm)   |                               | <b>Dielectric</b><br>Material |      | <b>Dielectric</b><br>Constant |
|-----------------------------------|-------------------|--|-------------------------|--|------------------|-------------------------------|-------------------------------|------|-------------------------------|
| <b>Top Overlay</b>                | Overlay           |  |                         |  |                  |                               |                               |      |                               |
| <b>Top Solder</b>                 | Solder Mask/Co    |  | <b>Surface Material</b> |  | 0.0254           |                               | <b>Solder Resist</b>          |      | 3.5                           |
| <b>Top Layer</b>                  | Signal            |  | Copper                  |  | 0.03556          |                               |                               |      |                               |
| Dielectric 1<br><b>Dielectric</b> |                   |  | Core                    |  | 1.524            |                               | FR-4                          |      | 4.6                           |
| <b>Bottom Layer</b><br>Signal     |                   |  | Copper                  |  | 0.03556          |                               |                               |      |                               |
| <b>Bottom Solder</b>              | Solder Mask/Co    |  | <b>Surface Material</b> |  | 0.0254           |                               | <b>Solder Resist</b>          |      | 3.5                           |
| <b>Bottom Overlay</b>             | Overlay           |  |                         |  |                  |                               |                               |      |                               |
| <b>Layer Name</b>                 | <b>Type</b>       |  | Material                |  | Thickness (mm)   | <b>Dielectric</b><br>Material |                               |      | <b>Dielectric</b><br>Constant |
| <b>Top Overlay</b>                | Overlay           |  |                         |  |                  |                               |                               |      |                               |
| <b>Top Solder</b>                 | Solder Mask/Co    |  | <b>Surface Material</b> |  | 0.0254           |                               | <b>Solder Resist</b>          | 3.5  |                               |
| <b>Top Layer</b>                  | Signal            |  | Copper                  |  | 0.0381           |                               |                               |      |                               |
| Dielectric 1                      | <b>Dielectric</b> |  | Prepreg                 |  | $FR-4$<br>0.3302 |                               |                               | 3.95 |                               |
| Signal Layer 1                    | Signal            |  | Copper                  |  | 0.01778          |                               |                               |      |                               |
| Dielectric 3                      | <b>Dielectric</b> |  | Core                    |  | 0.7112<br>FR-4   |                               |                               | 3.95 |                               |
| Signal Layer 2                    | Signal            |  | Copper                  |  | 0.01778          |                               |                               |      |                               |
| Dielectric 2                      | <b>Dielectric</b> |  | Prepreg                 |  | $FR-4$<br>0.3302 |                               |                               | 3.95 |                               |
| <b>Bottom Layer</b>               | Signal            |  | Copper                  |  | 0.0381           |                               |                               |      |                               |
| <b>Bottom Solder</b>              | Solder Mask/Co    |  | <b>Surface Material</b> |  | 0.0254           |                               | <b>Solder Resist</b>          | 3.5  |                               |
| <b>Bottom Overlay</b>             | Overlay           |  |                         |  |                  |                               |                               |      |                               |

Obrázek 2.1: Konstrukce typické dvouvrstvé a čtyřvrstvé desky. Převzato z programu Altium CircuitMaker

Spoje mezi jednotlivými vrstvami mědi jsou realizovány pomocí VIA - vertical interconnection access. VIA jsou otvory vyvrtané do desky, oplátované vodivým materiálem.

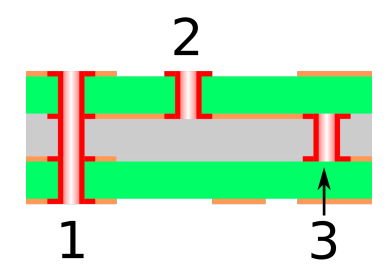

Obrázek 2.2: Konstrukce různých typů VIA. Obrázek vytvořen uživatelem M Adler z wikimedia commons. Šířeno pod licencí CC-BY 3.0

Při výrobě PCB se využívá mnoho různých procesů. Většinou se výroba skládá z vyřezání tvaru desky, vytvoření vzoru na měděných deskách, např. leptáním kyselinou, nebo laserem, spojení jednotlivých vrstev desky (laminace), vrtání a případném plátování děr (to může probíhat před spojením vrstev, pokud design obsahuje VIA které se nacházejí jen na některých vnitřních vrstvách), nanesení ochranných vrstev a potisku. Pořadí těchto kroků se může měnit v závislosti na technologii výroby.

## **Typická provedení PCB**

PCB mohou mít různý **počet vodivých vrstev**, od jedné až po 16. Nejtypičtější jsou dvouvrstvé PCB, které postačují na většinu jednoduchých aplikací. Pokud je ale potřeba vést velké množství signálů, je potřeba použít čtyřvrstvé nebo vícevrstvé desky. Tato potřeba nemusí být vyvolána jen tím, že by nebylo možné najít konfiguraci spojů, která by šla na desku fyzicky vměstnat, ale i tím že velká hustota spojů a členitost vodivých vrstev může zhoršovat odolnost desky vůči elektromagnetickému rušení, nebo zvyšovat odpor obvodů na desce (kvůli jejich délce).

Logické signály bývají vedeny úzkými pruhy kovu - **traces**. Napájecí napětí bývá také často šířeno i tlustším páskem - **power track**. Vedení k elektrické zemi se typicky pomocí traces nerealizuje.

Zbylé **plochy** bývají využity napájením - zemí a napětí (tzv. ground plane, respektive power plane). Toto je samozřejmě proto, že jakýkoliv elektrický obvod na desce musí vést skrze napětí a zemi. Proto chceme, aby tyto části el.obvodů měly co možná nejmenší odpor. Další funkce těchto ploch je že napomáhají chlazení součástek na desce.

Tyto plochy vyplňují prostor mezi signálovými vodiči. Kromě toho bývají zemi a/nebo napětí dedikovány celé vrstvy desky, u kterých se vývojář snaží aby byly co nejvíce celistvé, a nepřerušované jinými signály. Toto zajišťuje, že k součástkám lze snadno přivést zemi a/nebo napětí, protože jsou přístupné z jakéhokoliv místa na desce skrze VIA.

Dedikovaná vrstva pro země má většinou větší prioritu než dedikovaná vrstva pro napětí, protože zároveň slouží k eliminaci drobných nábojů a napětí, které se na desce mohou vyskytnout kvůli elektromagnetickému rušení a jiným vnějším vlivům. Propojení k zemi také bývají početnější než propojení k napětí.

U dvouvrstvé desky bývají plochy obou vrstev okupovány zemí, a přístup k napětí realizován tlustým vedením. U čtyřvrstvých a vícevrstvých desek se můžou vykytovat vrstvy dedikované napětí. Typické složení čtyřvrstvé desky může být například (z vrchu dolů) signálová vrstva, země, napětí, a signálová vrstva. Výhodou tohoto uspořádání je i to že sousedící vrstvy napětí a země vlastně dělají z celé desky jeden velký kondenzátor, což může opět mírně pomáhat s rušivými vnějšími vlivy. Najdou se ale i názory, že druhá vrstva dedikovaná zemi má lepší účinky než vrstva pro napětí.

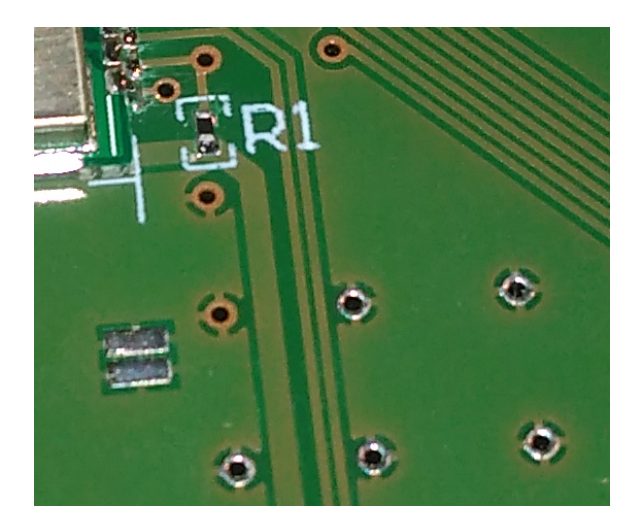

Obrázek 2.3: Typické prvky na desce. Nalevo se nachází pokovovaný a odhalený pad, pro připájení pinu součástky. Uprostřed obrázku je power track (tlustší linka), a dvě signálové trace (tenčí linky). V horní polovině obrázku jsou nepokovovaná VIA překrytá pájecí maskou. Dvě nejhornější jsou použita k převedení signálové trace na druhou stranu desky a zpět. Na spodní části jsou pokovovaná odhalená VIA. Prostory mezi prvky jsou vyplněny mědí. Místa bez mědi lze vidět v horní části obrázku kolem rezistoru R1.

## **Návrh**

Pro návrh PCB lze využít několik různých programů. Velkými jmény jsou EAGLE, který spravuje a vyvíjí společnost Autodesk, a Altium Designer od společnosti Altium. Tyto programy mívají velmi drahé licence. Přestože FIT tyto licence vlastní, a obě společnosti poskytují licence studentům zdarma, rozhodl jsem se projekt vypracovat v programu který je zdarma - Altium Circuitmaker. Circuitmaker je ochuzená verze Altium Designeru, u které musí být tvořené projekty uložené na cloudu a přístupné veřejnosti.

Návrh desky začíná vytvořením **schématu**. Toto schéma popisuje jaké komponenty jsou na desce umístěny, co mají za vývody, a jak jsou tyto vývody propojeny. Schéma nereflektuje umístění komponent na desce nebo to, jak jsou spoje zrealizovány. Jejich účel je přehledně zobrazit pouze to jak jsou komponenty propojeny.

Pokud není k dispozici nějaká knihovna komponent, tak je potřeba vytvořit pro každou komponentu **symbol**, který ji v schématu reprezentuje. To většinou zahrnuje vytvoření vhodné grafické reprezentace komponenty (buď nějaký blok se vstupy a výstupy, nebo ustanovený elektrický symbol), popsání jednotlivých pinů, a označení pro identifikaci komponenty.

Kromě podpory při tvoření schématu může program pomoct při validaci schématu. Na základě vložených informací může detekovat chyby v návrhu - např. pokud je výstup komponenty připojený k jinému výstupu, nebo když je el. síť pro přenášení logických signálů propojena se sítí poskytující napájení.

Potom co je navrženo schéma, je potřeba navrhnout samotné **rozložení (layout)** desky. Podobnou roli, jakou měl u schématu symbol zde má **footprint**. Footprint je, jak napovídá název, jakási stopa komponenty na desce. Ve footprintu je zahrnuto vše, co je potřebné aby komponenta mohla být na desku správně usazena, aby správně fungovala, a pokud možno byla identifikovatelná zrakem.

Pro usaditelnost komponenty je potřebné umístit na pozice, kam budou pájeny piny **měď**, zaznačit že toto místo nemá být umístěna **nepájivá maska**, a také by mělo být označeno jako místo pro aplikaci **pájivé pasty** a/nebo **lepidla**. Součástí footprintu je také referenční bod podle kterého se usazování řídí, pokud je prováděno strojově.

Správná funkce komponenty je potom zaručena případným označením **keepout** zóny oblasti ve které nesmí být měď nebo jiné elektrické prvky, a/nebo vyznačením tzv. **courtyard** - volného místa která komponenta vyžaduje pro správné fungování. Tyto vrstvy se na tištění desky neprojevují, ale jejich narušení způsobuje v programu chyby a varování při kontrole validity layoutu desky.

Označení komponenty je potom zajištěno vhodným **potiskem**, komponenty kolem sebe mívají většinou ohraničení, kvůli viditelnosti, a textové označení které se skládá z písmena a čísla (první kondenzátor je C1, druhý C2, atd.)

Po zhotovení footprintů je na řadě návrh samotného layoutu. To spočívá v určení tvaru desky, umístění komponent, jejich propojení, a výplní zbylého místa ground plane (případně power plane).

I během této části návrhu poskytují programy asistenci. Propojení mezi piny může být provedeno automaticky, podle navrženého schématu. Uživatel může stanovit pravidla a omezení pro návrh, jako jsou vlastnosti VIAs, minimální mezery mezi měděnými plochami, minimální vzdálenost od potisku, šířku traces, atd. Je vhodné před začátkem návrhu zjistit, jakou asistenci program poskytuje, a vhodně nastavit tyto pravidla, aby se předešlo možným chybám v návrhu layoutu.

Před samotnou výrobou je také vhodné pomocí těchto pravidel zkontrolovat, jestli jsou splněny doporučení a požadavky stanovené výrobcem. Dále je potřebné zkontrolovat jestli nehrozí že deska nebude funkční, když bude vyrobena s takovou přesností, jakou výrobce garantuje.

## <span id="page-15-0"></span>**2.3 Wi-Fi**

Další logickou oblastí výzkumu je Wi-Fi. Vzhledem k tomu že Wi-Fi je střed této práce, bylo by vhodné zmínit něco málo o těchto standardech samotných.

Dále je potřebný způsob, jak tyto signály zachytávat a vysílat - anténa. Některé čipy zpracovávající wi-fi signály mají vlastní antény. Větší část z nich ale očekává, že jim bude poskytnuta anténa externí. Jednotlivé typy antén mají své výhody a nevýhody. Bude potřeba typy antén prozkoumat, aby bylo možné zhodnotit, který z nich je nejvhodnější

Poslední část této sekce zkoumá vlastnosti některých Wi-Fi modulů které jsou k dispozici na trhu. Tento průzkum sloužil k výběru modulu který byl nakonec použit.

### **Základní informace**

Wi-Fi technicky není označení pro komunikační standardy, ale pro zařízení, která jsou schopna komunikovat s ostatními Wi-Fi zařízeními. Toto označení je po příslušném testování přidělováno sdružením společností Wi-Fi Alliance. [\[18\]](#page-42-0)

Wi-Fi zařízení implementují standardy, které jsou členy rodiny standardů IEEE 802.11. Ačkoliv všechny Wi-Fi zařízení implementují některý ze standardů IEEE 802.11, ne všechny IEEE 802.11 jsou testovány Wi-Fi Alliance a jsou Wi-Fi certifikovány. Pro obdržení certifikace Wi-Fi, je potřeba dodržet i bezpečnostní standardy a standardy týkající se aplikační vrstvy. Výrobce zařízení také musí být členem Wi-Fi Alliance, aby tuto certifikaci zařízení obdrželo. Wi-Fi Alliance certifikuje jen standardy 802.11a, 802.11b, 802.11g, 802.11n, a 802.11ac [\[16\]](#page-42-1)

Rozšiřující modul který je výsledkem této práce tak nebude technicky Wi-Fi modul, pouze IEEE 802.11 modul. Pro snadnější rozpoznatelnost, budu přesto výraz Wi-Fi někdy používat.

Momentálně existuje 17 verzí IEEE 802.11, ale vzhledem k tomu že výsledek této práce má být Wi-Fi kompatibilní, budu se zabývat pouze těmi pěti, kterých se týkají Wi-Fi certifikáty.

Jedna z důležitých vlastností pro tuto práci je **frekvence standardu**, protože podle této frekvence je nutné vybrat anténu a upravit vlastnosti vysokofrekvenčního vedení. IEE 802.11a a 802.11ac používají frekvenci 5GHz, 802.11b a 802.11g používají frekvenci 4.2GHz. 802.11n může využívat obě tyto frekvence.

Druhá hodnotná informace je **rozšířenost jednotlivých standardů**, což rozhoduje, jaké standardy jsou pro práci nejdůležitější. Podle Wi-Fi Alliance je momentálně 21865 zařízení certifikováno pro 802.11a, 42486 pro 802.11b, 41769 pro 802.11g, 37435 pro 802.11n a 10323 pro 802.11ac [\[17\]](#page-42-2). Toto jsou samozřejmě množství různých designů, ne počet vyrobených kusů, ale i tak orientačně udávají rozšířenost jednotlivých standardů.

Z těchto čísel vyplývají **preference** práce. Pro komunikaci s většinou zařízení by rozšiřující modul měl implementovat IEE  $802.11b/g/n$  a mít anténu vysílající a přijímající na frekvenci 2.4Ghz. Kompatibilita se zbylými standardy a s 5Ghz zařízeními by byla samozřejmě také výhodou, ale pro účely výuky je druhotná.

### **Antény**

Existuje několik druhů antén s různými klady a zápory. Výběr provedení antény je netriviální záležitost a proto je třeba rozebrat alespoň některé druhy, které jsou k dispozici.

Tato kapitola bude čerpat z dokumentu [\[15\]](#page-42-3)

**Dipólové antény** mají, jak napovídá jmén,o dva póly. Tvoří je typicky dva symetrické zářiče - vodiče o délce čtvrtiny vlnové délky zachytávaného signálu, ze kterých je potom signál odváděn symetrickými vodiči do samotného radiopřijímač.

Tyto antény vysílají s největší intenzitou kolmo ke své délce. to znamená, že většinou je jejich optimální usazení vertikální - kolmo na desku. Poté se nacházejí slabší oblastmi pod deskou a nad deskou.

Jejich výhodou je, že jejich vlastnosti jsou převážně nezávislé na vlastnostech desky na které jsou usazeny. Nevýhodou je jejich délka, a tedy prostor, který na desce zabírají.

Samotné provedení dipólové antény může být různé. Například může být tvořená mědí přímo v desce, nebo připájeným tvarovaným drátem. Jednotlivé typy provedení budou rozebírány později v této sekci.

**Monopólové antény** mají jen jeden zářič, takže jejich délka je vůči dipólovým anténám poloviční. Druhou polovinu antény nahrazuje ground plane (zemnící plocha) desky. Anténa je tak velmi ovlivňována velikostí a dalšími vlastnostmi desky, protože deska samotná víceméně tvoří polovinu antény.

Výhodou monopólové antény je její menší velikost, a nevýhodou je obtížnost ladění antény. Protože každá deska je jiná, nelze očekávat od stejného designu antény stejné výsledky. Vlastnosti antény tak musejí být zkoumány až po výrobě desky nebo simulačními programy. To může vést k nutnosti výroby hned několika prototypů desky a použití specializované techniky, aby finální design dosáhl optimálních vlastností. Tento problém je zvlášť výrazný u menších desek.

Existují i esoteričtější designy, jako například anténa Raspbery Pi Zero W. Ta využívá resonanční dutinu vyleptanou na desce, ale vzhledem k dostupným zdrojům a mým zkušenostem bude lepší se držet těchto dvou základních typů

Tyto typy antén se vyskytují v několika provedeních, která se hlavně liší konstrukcí zářiče.

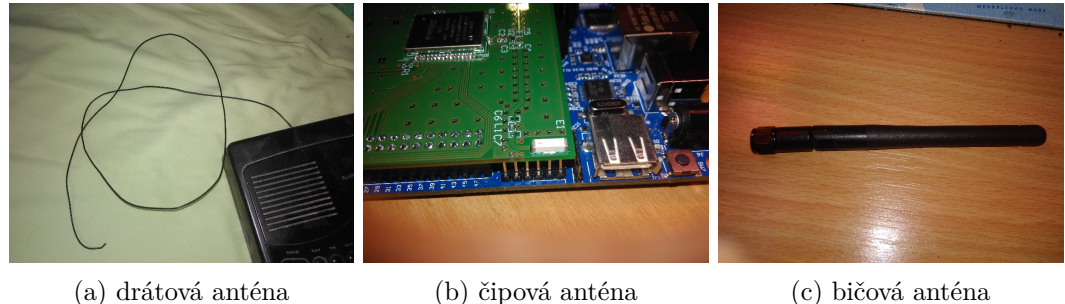

Obrázek 2.4: typy antén.

**PCB Antény** využívají jako zářič pásek mědi přímo na jedné (obyčejně vrchní nebo spodní) vrstvě PCB. Jsou vyráběny během výroby PCB. Ničím se neliší od spojů mezi jednotlivými součástkami PCB.

Jsou relativně malé, orientačně zabírají okolo 2x1 cm místa na desce. Jsou také ploché, takže nevyčnívají do prostoru. Zpravidla se musejí nacházet na hraně desky a musí být obklopeny oblastí bez mědi na všech vrstvách PCB, aby dosahovaly optimálních výkonů. Udané rozměry zahrnují tuto oblast.

Jejich velkou výhodou je finanční nenáročnost. Je třeba platit pouze za plochu desky, kterou zabírají.

PCB antény jsou také velmi přizpůsobivé - existují v mnoha tvarech. Typická je například meandrovitá anténa, nebo anténa tvaru písmene F. Vhodnost tvaru závisí hlavně na dostupném místě, a na vyžadovaném prostorovém pokrytí (eg. kde se nachází slepé nebo slabší úhly antény).

Umožňují navíc drobné zásahy do jejich vlastností i potom, co jsou vyrobeny, protože délka antény může být fyzicky zkrácena přímo na desce, jednoduše přeseknutím přebytečné délky nožem. Z tohoto důvodu se často antény na prototypech vyrábějí o něco delší než je předpokládaná optimální délka.

Díky této přizpůsobivosti mohou být dokonale přizpůsobeny konkrétní desce, která potom nepotřebuje matching network (viz sekce vysokofrekvenční vedení).

Jejich největší nevýhodou je obtížný návrh - nové PCB antény vyžadují simulační software a znalosti v oboru kterými nedisponuji. Lze ale dohledat konkrétní hotové designy které je možné legálně zreplikovat na nové desce a používat.

Jsou také velmi nevhodné pro nízké frekvence, protože se jejich velikost s klesající frekvencí zvětšuje.

Přestože se PCB antény mohou zdát jako trochu hrubé nebo provizorní řešení, svými vlastnostmi a sílou signálu konkurují ostatním typům antén. Jsou navíc všestranější a přizpůsobivější než typy, které jsou k dostání ve formě hotového výrobku. Díky své nízké ceně při masové výrobě lze PCB antény často najít v bezdrátových myších, sluchátkách a podobné drobné elektronice.

**Čipové antény** jsou monopólové antény, které jako zářič využívají kompaktní keramické čipy. Tyto antény jsou pořizovány jako hotový výrobek. Jsou většinou dražší než PCB antény, ale levnější než bičové antény

První z jejich výhod je malá velikost, orientačně zaberou na desce okolo 15x5 mm. Podobně jako PCB antény, čipové antény musí být pro dosažení optimálního výkonu umístěny na kraji desky, pokud možno v jednom z jejich rohů. Další stejný požadavek je, že musí mít kolem sebe oblast bez mědi, a to opět na všech vrstvách PCB. Udané rozměry zahrnují tuto oblast.

Jako hotové výrobky mají čipové antény jednu výhodu a jednu nevýhodu. Výhodou je že je lehké je zakomponovat do designu. Stačí zreplikovat footprint z dokumentace v programu, se kterým návrhář pracuje, a umístit ho do návrhu.

Nevýhodou je že čipové antény nelze upravovat projekt od projektu. Protože jsou zároveň monopólové, jejich vlastnosti závisí na desce, na které jsou nainstalovány. Čipová anténa tak nebude mít většinou úplně stejné vlastnosti, jako udává výrobce. Výrobce v dokumentaci výrobku typicky uvádí přesný design evaluační desky na které anténa funguje optimálně. Čím více se cílová deska liší od té evaluační, tím víc se zvyšuje riziko změny vlastností, zvlášť pokud je cílová deska velmi malá.

Čipové antény jsou lehce použitelné, cenově dostupné (i když dražší než PCB antény) a prostorově nenáročné. Jejich nepřizpůsobivost může komplikovat snahy o optimální použití, ale i v neoptimálních podmínkách můžou poskytovat dostatečný výkon. Lze je většinou najít v zařízeních, u kterých je kritická jejich velikost, jako jsou drobná GPS zařízení, nebo lékařská technika.

**Bičové antény** jsou monopólové antény, které jako zářič využívají rovné kovové dráty nebo trubičky, často zapouzdřené v plastových pouzdrech. Toto je nejvíce viditelné a povědomé provedení antén. Antény na rádiích a automobilech jsou právě bičové antény.

Bičové antény většinou nebývají přímo připojené k deskám. Na desce je pouze konektor ke kterému se anténa připojuje. Velikost na desce závisí tedy na zvoleném konektoru například U.FL konektory s průměrem 2mm se typicky využívají v notebookových Wi-Fi kartách, SMA konektory mají průměr 8mm, a lze je najít třeba v ručních vysílačkách.

Tyto konektory lze umístit kamkoliv na desce, a vlastnosti antény jsou na umístění a zbytku desky převážně nezávislé. Přestože nezaberou příliš mnoho místa na desce samotné, vyžadují mnoho prostoru nad ní. Často používaný styl připojení antény je konektor na hraně desky, který vyčuhuje z vnějšího pouzdra zařízení.

Jejich výhodami je síla signálu, a nezávislost na zbytku zařízení.

Nevýhodou je vysoká cena vůči ostatním typům antén. Bičové antény jsou velké, a cena materiálu se projevuje na ceně antény. Kromě antény je také potřeba pořídit konektor pro ni. Další velká nevýhoda je také to, že jsou pro mnoho typů zařízení prakticky nepoužitelné. Několikacentimetrová anténa vyčnívající ze zařízení prostě není pro některé aplikace přijatelná.

Bičové antény jsou spolehlivé a jednoduché řešení příjmu a vysílání signálu. Jejich silnější signál znamená, že jsou vhodné pro zařízení, která mají za účel se připojovat na delší vzdálenosti nebo sloužit jako bod připojení pro ostatní zařízení. Jejich vysoká cena odrazuje od toho je používat, pokud silnější signál není potřeba. Lze je najít na rádiích, vysílačkách, televizích nebo třeba Wi-Fi routerech.

**Drátové antény** využívají jako zářič zahnutý drát umístěný na desce, nebo pouzdru zařízení.

Jsou vhodné převážně pro nízké frekvence, které vyžadují dlouhé antény, a jejich výhody jsou nízká cena a vysoký výkon.

Nevýhodami jsou možné komplikace s umístěním. Jejich vlastnosti mění v závislosti na tvaru drátu, pokud drát není zafixovaný.

Nepodstatnost jejich výhod je činí nevhodnými pro tuto práci.

#### **Wi-Fi moduly - průzkum trhu**

Samotný Wi-Fi modul je nejdůležitější komponenta projektu, podle které se řídí cokoliv jiného. Proto byla jeho výběru věnována zvlášť velká pozornost.

Kategorie podle kterých jsem vybíral byly podporované standardy, typy zabezpečení které jsou modulem podporovány, bluetooth, komunikační rozhraní na čipu, typ antény kterou čip má, a samozřejmě cena.

Bluetooth je na seznamu, protože stejně jako Wi-Fi vysílá na 2.4GHz, a tak některé moduly podporují oboje. Byla by škoda a nevyrobit kombinovaný Wi-Fi a BT modul, zvlášť když to neznamená prakticky žádnou práci navíc.

Následuje tabulka zkoumaných modulů, cena nemusí být aktuální, je ze zimy 2018.

|                                                       | $Wi-Fi$         | zabezpečení                                               | Bluetooth                           | Rozhraní                                                               | anténa       | $\,\mathrm{cena}/\mathrm{kus}$ |
|-------------------------------------------------------|-----------------|-----------------------------------------------------------|-------------------------------------|------------------------------------------------------------------------|--------------|--------------------------------|
| Microchip<br>Technology<br>ATWINC1510-<br>MR210UB1140 | b/g/n           | WEP, WPA,<br>WPA2                                         | $\overline{N/A}$                    | SPI, UART                                                              | integrovaná  | \$13.2                         |
| Microchip<br>Technology<br>$ATWINC3400-$<br>MR210CA   | b/g/n           | WEP, WPA,<br>WPA2                                         | BT 4.0 LE                           | <b>UART</b><br>(WLAN/BT),<br>SPI,<br>IC(WLAN),<br><b>GPIO</b>          | integrovaná  | \$20.1                         |
| <b>Silex</b><br>Technology<br>SX-SDPAC-<br>2830-SP    | a/b/g/n/ac      | WEP, WPA,<br>WPA2, WAPI                                   | $BT$ 4.1<br>BR/EDR/LE               | SDIO<br>(WLAN),<br>UART (BT)                                           | externí      | \$20.6                         |
| Taiyo Yuden<br>WYSBMV-<br>GXB                         | a/b/g/n         | AES, WEP,<br>WPA, WPA2                                    | BT3.0, 2.1<br>BR/EDR                | <b>SDIO</b><br>(WLAN/BT),<br>UART (BT)                                 | externí      | $\sqrt{$22.0}$                 |
| Acsip<br>AI7697HD                                     | b/g/n           | WPA/WPA2<br>Personal,<br>WPS2.0,<br><b>WAPI</b>           | <b>BT 4.2 LE</b>                    | $2xUART$ ,<br>2xI2C, 2xI2S                                             | externí      | \$9.0                          |
| $\overline{\text{LS}$ Research<br>Sterling-LWB        | b/g/n           | WEP, WPA<br>Personal,<br>WPA2<br>Personal,<br><b>WAPI</b> | BT v4.2<br>BR/EDR/LE                | $\overline{\text{UART (BT)}},$<br><b>SDIO</b><br>(WLAN), SPI<br>(WLAN) | externí      | \$19.0                         |
| Silicon Labs<br>AMW007R                               | $\frac{b}{g/n}$ | WEP, WPA,<br>WPA2<br>Personal                             | $\overline{\text{N/A}}$             | <b>UART, GPIO</b>                                                      | externí      | \$10.3                         |
| Espressif 8266                                        | b/g/n           | WEP, WPA,<br>WPA2, WPS,<br><b>WAPI</b>                    | N/A                                 | SDIO, SPI,<br><b>UART</b>                                              | integrovaná  | \$6.9                          |
| Espressif<br>ESP32                                    | b/g/n/e/i       | WPA, WPA2,<br>WPA2<br>Enterprise,<br><b>WPS</b>           | BT v4.2<br>BR/EDR/LE                | UART, SPI,<br>SDIO, I2C,<br>I2S                                        | externí      | $\overline{$4.0}$              |
| $U-Blox$<br>America<br>ODIN-W262                      | a/b/g/n         | WEP, WPA,<br>WPA2                                         | BT v2.1,<br>BR/EDR, BT<br>$v4.0$ LE | SPI, UART                                                              | int nebo ext | \$18.4                         |
| Pycom W01                                             | b/g/n/e/i       | WPA, WPA2,<br>WPA2<br>Enterprise,<br><b>WPS</b>           | BT v4.2.<br>BR/EDR/LE               | SPI, UART,<br>I2C, CAN                                                 | externí      | \$10.5                         |

Tabulka 2.1: Vlastnosti zkoumaných Wi-Fi modulů

Položky, které v tabulce vyčnívají, jsou Espressif ESP32 a Espressif 8266 kvůli své nízké ceně. Z hlediska funkcí jsou zase nejatraktivnější Pycom W01, ESP32 a Silex Technology SX-SDPAC-2630-SP.

Pro práci byl nakonec zpočátku plánován Pycom W01 kvůli tomu, že je programován ve vysokoúrovňovém jazyce Python. Ten většinou umožňuje tvořit projekty rychleji než C nebo C++. To jsou jazyky které se většinou používají ve sféře vestavěných systémů.

Později byl projekt upraven pro použití Pycom L04, který má veškeré funkce W01 a navíc podporuje technologie LoRa a Sigfox ale je o \$13.6 . Díky tomu že mají stejný footprint lze ale použít W01 na deskách tvořených L04, takže některé moduly můžou používat L04 a zbytek levnější W01.

## <span id="page-20-0"></span>**2.4 Optimalizace přenosu vysokofrekvenčního signálu**

Vedení analogových signálů o vysokých frekvencích není triviální záležitost. Signál může být narušován kvůli desce samotné, zvenčí, nebo kvůli špatnému návrhu vedení. Pro úspěšný přenos signálu s minimálními ztrátami na jeho kvalitě, je potřeba nastudovat tuto problematiku.

## **Rušení pocházející z desky**

První zdroj problémů jsou ostatní části desky. Mohou rušit signál dvěma způsoby.

- ∙ Tvorbou **elektromagnetického pole**, která nastává když se mění hodnoty napětí (a proudu) ve vodičích a součástkách. Prudší změny napětí tvoří silnější elektromagnetická pole.
- ∙ Tvorbou **rušivých napětí a proudů**.

Toto rušení způsobuje jakákoliv proudová smyčka nebo zdroj napětí na desce. Lze jim bránit několika způsoby.

- ∙ Vhodným rozmístěním součástek na desce.
- ∙ Vhodným způsobem uzemnění.
- ∙ Minimalizací proudových smyček.
- ∙ Fyzické oddělení částí obvodu.
- ∙ Použitím blokovacích kondenzátorů.
- ∙ Minimalizací použitých kmitočtů.

**Rozmístění součástek na desce** Součástky by měly být na desce rozmístěny podle kmitočtu tak, aby součástky s nejnižším kmitočtem byly umístěny co nejdál od součástek s vysokým kmitočtem. Vstupy a výstupy mají relativně nízké kmitočty a bývají umístěny na hranách desky. To v praxi znamená zpravidla nejvyšší kmitočty ve středu desky, a postupné snižování kmitočtů směrem k okrajům. [\[3\]](#page-41-1)

**Uzemnění** Existují dva druhy uzemnění. Jednobodové a vícebodové. Jednobodové spočívá v šíření země po desce pomocí traces, a je vhodné pro kmitočty pod 1MHz. Vícebodové uzemnění spočívá v propojení součástek nejkratší možnou cestou s nízkoimpedanční zemnící plochou. Vzhledem k vysokým kmitočtům na této desce je jasnou volbou vícebodové umístění. [\[3,](#page-41-1) [8\]](#page-41-2)

Dalším faktorem je provedení zemnící plochy. Pro optimalizaci je potřeba aby návratové cesty elektrických obvodů měly co nejmenší odpor. To znamená že ground plane by měl být celistvý mezi součástkami a uzemněním desky (zemí na konektoru MINERVY).

Deska pracuje s rádiovými frekvencemi, které jsou přijímány malými anténami. To znamená, že části zemnících ploch mohou fungovat jako antény, a vyvolávat v zemnících plochách rušivé proudy. Nechceme tedy na desce mít na desce kusy kovu, které mají pouze jednu cestu k zemi nebo se jinak podobají anténě.

Dále je vhodné minimalizovat smyčky v zemnících plochách. Mezi body na zemnící ploše by měl být vždy nulový potenciál. Proto musí být zemnící plochy dobře propojené. Pro tento účel se používá **Prošívání (stitching)** zemnících ploch, což je pravidelné rozmísťování VIA propojujících zemnící plochy nalézající se na rozdílných vrstvách. Tyto VIA by měly mít rozestup menší než dvacetina vlnové délky nejrychlejší frekvence na desce. [\[8\]](#page-41-2)

**Minimalizace proudových smyček** Když je využíváno vícebodového uzemnění, minimalizace proudových smyček spočívá hlavně ve volení nejkratších možných signálových cest. Jinak by měla vliv nejen délka, ale i plocha proudových smyček. Minimalizace plochy smyčky pak spočívá v blízkosti cest vedoucích od zdroje k zátěži a cest vedoucích od zátěže k napětí. [\[3\]](#page-41-1)

**Fyzické oddělení částí obvodu** Oddělení částí obvodu je jeden z nejefektivnějších způsobů prevence rušení. Deska je fyzicky rozdělena podle kmitočtu signálů které se v jednotlivých částech nachází Existují dva způsoby oddělení.

**Galvanické oddělení** spočívá v kompletním rozpojení obvodů. Mezi části je umístěn izolační příkop, tz. zóna bez kovu, a signály přes něj putují skrze transformátory nebo optočleny.

**Přemostění** funguje na podobné principu. Oddělení částí ale není úplné. Je zvoleno jedno místo, kde je izolační příkop přerušen, a skrze které prochází signálové spoje a napájení. [\[3\]](#page-41-1)

I bez používání izolačního příkopu, lze zdroj rušení a citlivý element izolovat. Větší **vzdálenost** mezi nimi snižuje intenzitu rušení.

**Použití blokovacích kondenzátorů** Blokovací kondenzátory jsou umísťovány mezi napájení a zemi, případně mezi logické signály a zemi. Jejich účel je zmírnit chvilkové výkyvy v napětí. Tím chrání součástky na desce a redukují elektromagnetické rušení, které tyto výkyvy způsobují.

Dělí se na tři druhy podle toho, kde jsou umístěny, a jak velkou část desky ovlivňují.

- ∙ Filtrační Slouží jako filtr pro napájení celé desky, nebo její velké části. Jsou umístěny blízko zdrojů napětí a země na desce.
- ∙ Skupinový Slouží jako zdroj energie pro skupinu zátězí/součástek. Jsou umístěny u propojení napájecích traces těchto součástek.
- ∙ Lokální Slouží jako lokální zdroj energie pro jednu součástku. Jsou umístěný u napájecího pinu součástky.

Kapacity těchto kondenzátorů lze určit buď ze vzorečků, nebo (v případě lokálních kondenzátorů) dokumentace součástky. [\[3\]](#page-41-1)

**Minimalizace použitých kmitočtů** Vyšší kmitočty způsobují víc rušení. Snižováním kmitočtů na desce tedy snížíme rušení ovlivňující kritické části (vedení vysokofrekvenčních signálů). Kmitočty používané standardy samozřejmě měnit nelze, ale lze změnit kmitočty logických obvodů. Toto v praxi znamená používání **nižších přenosových rychlostí (baud rates)** pro komunikaci, a používání nižších **rychlostí přeběhu (slew rates)**. [\[3\]](#page-41-1)

## **Rušení pocházející zvenčí**

Antény a citlivé prvky by neměly být umístěny blízko jiných zdrojů rušení v okolí. Takovými zdroji jsou všechny obvody na MINERVĚ, ale zvlášť rychlé komunikační kanály, a speaker MINERVY, ve kterém je pravděpodobně elektromagnet.

## **Návrh VF vedení**

**Impedance vedení** Prvním problémem je, že při propojení částí vedení s různou impedancí vznikají na přechodu mezi nimi **odrazy**, které ruší žádaný signál. Čím větší rozdíl v impedanci, tím větší odrazy. Z tohoto důvodu má většina Wi-Fi antén a modulů standardizovanou impedanci 50Ohmů. [\[12\]](#page-41-3)

Úkolem návrháře je tedy zajistit, aby jeho vedení mělo impedanci 50Ohmů. Impedance bezdrátového uniformního vedení je nezávislá na jeho délce, a je vždy rovná jeho charakteristické impedanci. Tato charakteristická impedance závisí na provedení vedení. Každý typ má několik parametrů které ji ovlivňují, jako je například šířka a tloušťka vedení, nebo vzdálenost od země. Tyto typy jsou probírány v další sekci.

**Impedance Antény** To ale není vše. Pokud je používána anténa, která je závislá na designu desky, její impedance se může změnit oproti tomu, jaká byla na evaluační desce. To znamená že i když je anténa správně konstruovaná, nemusí mít impedanci 50 Ohmů, jak bylo zamýšleno,

V tomto případě je potřebný tzv. **matching network** - sada součástek, která vyrovnává impedanci celku anténa a matching networku tak, aby dosáhla žádané hodnoty.

Matching network se zkládá ze dvou nebo tří součástek - kondenzátorů nebo induktorů, v závislosti na parametrech vedení a antény. Vypočítat hodnoty potřebné k vyrovnání impedance a eliminace odrazů je složitý proces, který vyžaduje specializovanou měřící techniku. [\[12\]](#page-41-3)

**Uniformnost vedení** Další problém může být **neuniformnost vedení**. Vedení musí mít stejnou charakteristickou impedanci po celé své délce. To znamená, že je potřeba celistvý, nepřerušovaný ground plane na vrstvách desky sousedících z vedením, alespoň v blízkosti vedení samotného. Přerušený ground plane na sousedních vrstvách naruší uniformnost vedení, protože charakteristická impedance vedení je na něm závislá. [\[12\]](#page-41-3)

**Stínění** Kolem vedení se často umisťují VIA ploty (VIA fences). VIA plot je skupina VIAs s pravidelným rozestupem, které se umisťují podél vedení. Toto jednak důkladně propojuje sousední zemnící plochy s plochou pod vedením. Druhý efekt je že tyto VIA odstiňují vedení od okolního rušení. [\[11\]](#page-41-4)

**Pahýly** Pahýly (stubs) na VF vedení jsou kusy vedení které jsou připojené jedním koncem k vedení, a jejichž druhý konec není k ničemu připojený. V závislosti na délce můžou fungovat jako sériově zapojené kondenzátory nebo induktory.

Tento efekt bývá využíván v návrzích desek i záměrně, ale vzhledem k mým zkušenostem jsem se o toto nepokoušel.

Pahýl který není záměrně zakomponován do návrhu může narušit fungování návrhu, takže je potřebné jim v návrhu předcházet. [\[12\]](#page-41-3)

## **Typy vysokofrekvenčního vedení**

V závislosti na okolí vedení se používá několik modelů na výpočet characteristické impedance.

Nejjednodušší model vedení je **microstrip**. Ten se sestává pouze z pásku mědi, který se nachází na povrchu desky, a na své vrstvě je obklopen prázdným místem. Na sousední vrstvě je groundplane a mezi páskem a groundplanem je nevodivý substrát.

Druhý model je **stripline**, kde se vedení na rozdíl od microstripu nachází ve vnitřní vrstvě desky, ne ve vnější, a tak má ground plane v obou sousedních vrstvách.

Třetí model je **coplanar waveguide**, což je microstrip, který má ve své blízkosti na stejné vrstvě zemi. Výhodou tohoto modelu je, že na rozdíl od předchozích dvou, jeho šířka nezávisí jen na vlastnostech (tloušťce a materiálu) vrstev desky, ale i na vzdálenosti od měděné plochy na stejné vrstvě. Čím blíže jsou okolní plochy, tím užší bude vedení zachovávající stejnou charakteristickou impedancí. Při používání tohoto modelu by se měla věnovat pozornost tomu, jak přesně dokáže výrobce tuto mezeru mezi vedením a okolím dodržet. V nejhorším případě by se mohlo stát, že navržená mezera bude pro výrobce příliš malá, a vedení bude propojeno s okolní zemí. [\[13\]](#page-42-4)

## **Vyzařování desky**

Dobrým zvykem je nejen minimalizovat vliv rušení na desku, ale minimalizovat i záření které deska vydává. Většina k tomuto využívaných metod byla již pokrytá v sekci "Rušení pocházející z desky".

Jedno významné pravidlo zde nebylo pokryto, tzv. **pravidlo 20H**. To říká, že na okrajích desky by zemnící plocha měla přesahovat signálové spoje a napájecí plochy o dvacetinásobek jejich vzdálenosti. Toto významě redukuje elektromagnetické záření které deska vydává směrem do stran.

V případě typických dvouvrstvých desek o tloušťce 1.5mm by toto znamenalo přesah 3 cm. Protože tato vzdálenost je prohibitivně velká, používá se jako alternativa úprava desky, která má podobný efekt. Na okraj desky se na relevantních vrstvách umístí zemnící plocha o tloušťce alespoň 1mm. Tato plocha je potom spojena s hlavní zemnící plochou pomocí VIA s pravidelnými rozestupy. [\[3\]](#page-41-1)

## <span id="page-24-0"></span>**2.5 MCU software a K60**

## <span id="page-24-1"></span>**2.5.1 Úvod**

MCU musí většinou reagovat na vnější vlivy a pracovat s reálným časem. Pro tyto účely bývají vybaveny řadou periférií, které běží a vykonávají funkce nezávisle na hlavním kódu programu. Tyto periférie vstupují do běhu hlavního kódu pomocí přerušení. Programování MCU potom často spadá pod událostmi řízené programování (event-driven programming). Program se poté skládá převážně z nastavování periférií a reakcí na události které vyvolávají.

### <span id="page-24-2"></span>**2.5.2 Práce s perifériemi**

Chování periférií je řízeno obsahem jejich registrů. Ten je měněn a čten skrz přístup do specifických částí paměti. Tyto registry a chování periférií bývá popsáno v referenčních manuálech dodávaných výrobcem. Referenční manuál pro K60 lze nalézt na stránkách NXP [\[5\]](#page-41-5).

Neustálé nahlížení do referenčního manuálu a práce s periferiemi na nízké úrovni abstrakce by výrazně prodlužovala vývoj softwaru pro MCU, takže výrobci a třetí strany vyvíjejí software který práci s MCU ulehčuje. Pro K60 je takovým softwarem MCUXpresso SDK.

SDK umožňuje práci s perifériemi na několika úrovních abstrakce. Definuje konstanty, které snižují potřebu nahlížení do referenčního manuálu. Dále obsahuje ovladače pro periferie, které odstraňují nutnost pracovat se samotnými registry periférie. Bližší informace k SDK jsou dostupné na stránkách NXP. [\[10\]](#page-41-6)

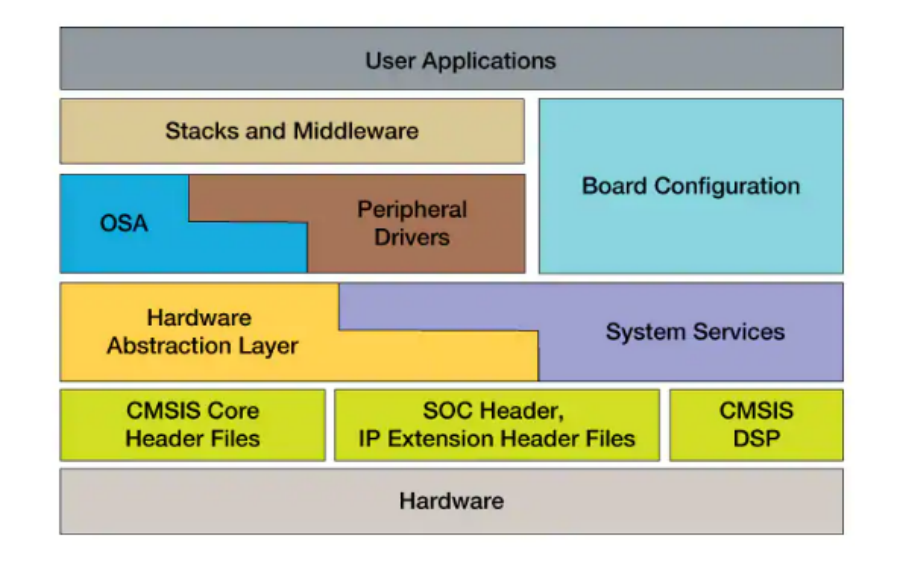

Obrázek 2.5: Blokový diagram znázorňující prvky SDK

#### <span id="page-25-0"></span>**2.5.3 Obsluha událostí**

Obsluha událostí přináší další komplikace do vývoje. Uživatel si musí dávat pozor na několik věcí.

**Hlavní kód a kód přerušení** Programátor by měl mít neustále na mysli který kód bude používán během normálního běhu, a který během přerušení. Je dobrým zvykem udržovat kód přerušení co možná nejkratší, protože druhé přerušení od stejného zdroje nemůže být obslouženo, pokud nebude ukončena obsluha prvního přerušení. Druhé přerušení je tak ztraceno, což může narušit funkčnost programu.

Kód lze místy 'přesunout' z přerušení do hlavního kódu tak, že přerušení nastaví nějaké proměnné do stavu, který poté signalizuje hlavnímu kódu, že je potřeba vykonat určité akce. Přerušení například nastaví proměnnou UDĚLEJ\_A na hodnotu 1, a hlavní kód má v sobě nekonečný cyklus, ve kterém kontroluje jestli je UDĚLEJ\_A 1.

Zvlášť velká pozornost by měla být věnována volání funkcí, protože se za nimi mohou skrývat tisíce řádků kódu.

**Nečekané změny hodnot proměnných** Mezi kterýmikoliv dvěma řádky kódu může nastat přerušení. Programátor by tedy měl mít přehled o tom, které proměnné se kterými pracuje se mohou změnit při přerušení. To že proměnná měla nějakou hodnotu na začátku if bloku neznamená, že ji bude mít i na konci tohoto bloku.

Kód by měl být psán a organizován tak, aby se s možnou změnou stavu proměnné počítalo. Například je vhodné měnit hodnoty celých struktur najednou, místo toho aby se měnil jeden prvek po druhém. Případně definovat proměnou, která bude ostatním částem programu signalizovat že nemají vykonávat určité akce, podobně jako to je u vícevláknových aplikací.

Obecně lze na jednotlivá přerušení a hlavní kód nahlížet podobně jako na paralelně běžící vlákna. Paralelně běžící kód s sebou přináší více komplikací než přerušení, ale problémy spojené s přerušeními se obvykle vyskytují i ve sféře paralelně běžících vláken.

Další problém v této oblasti může být optimalizace kódu. V jazyce C by mělo být při definici patřičných proměnných používané klíčové slovo 'volatile', které značí, že se proměnná nečekaně může měnit. To zabraňuje překladači odstranit kritické části kódu v rámci optimalizace, a také upozorňuje programátory, že je vhodná zvýšená pozornost při práci s proměnnou.

## <span id="page-26-0"></span>**Kapitola 3**

# **Určení požadavků návrhu**

Před samotnou implementace je vhodné stanovit konkrétní cíle, kterých by měla dosáhnout.

#### **Vlastnosti rozšiřujícího modulu**

**Wi-Fi modul a propojení** Jak už bylo načnuto v sekci "Wi-Fi moduly - průzkum trhu", pro práci byly vybrány Wi-Fi moduly Pycom L04 a Pycom W01, přičemž W01 je levnější alternativa, která je plně kompatibilní s deskou navrženou pro L04. Tyto moduly byly vybrány kvůli podpoře Bluetooth, velkému množství podporovaných standardů, relativně nízké ceně a hlavně protože se k jeho programování využívá jazyk Python.

Tento modul musí být propojen s MCU KINETIS, tak aby mezi nimi existoval spolehlivý komunikační kanál.

Podle diskuze s vedoucím práce není přímé propojení s FPGA příliš důležité. Pro případné využití FPGA v projektu lze využít spojení mezi MCU KINETIS a FPGA.

Kromě toho by měl být modul dosažitelný z PC. Konkrétně by měl být z PC programovatelný. Praktická by byla i možnost posílat textové zprávy mezi PC a modulem.

Co nejvíce pinů modulu by mělo být propojeno s vhodnými piny K60.

**Vysokofrekvenční signály** Tento modul musí mít externí anténu. Anténa musí umět vysílat a přijímat na frekvenci 2.4GHz. Modul dále potřebuje antény pro LoRa a sigfox (868MHz a 433MHz), jestliže bude deska osazena L04. Po diskuzi z vedoucím práce jsme se dohodli, že na desce budou dvě Wi-Fi antény, jedna čipová a jedna whip anténa s SMA konektorem. Mezi těmito anténami bude možné přepínat pomocí switche umístěného na desce. Lora a SigFox budou mít vlastní whip SMA antény s potřebnými frekvencemi.

Vedení mezi anténami a modulem by měla být správně sestavena, a tak minimalizovat ztráty při přenosu signálu.

**Návrh desky** Návrh desky by se měl řídit pravidly pro zvýšení EM odolnosti a minimalizace EM emisí. Deska by měla být co nejlevnější na výrobu. To znamená, že by neměla obsahovat prvky, které zvyšují cenu výroby pokud, to není opodstatněné.

## **Dokumentace Hardwaru**

Jednotlivá propojení pinů by měly být zdokumentovány v přehledné formě, aby uživatel mohl programovat K60 a W01 bez neustálého nahlížení do schématu.

## **Doprovodný software**

Součástí práce je vytvořit kód, který bude pomáhat s používáním modulu. Součástí tohoto kódu bude API, které umožní naprogramovat modul, a bude zprostředkovat komunikaci mezi MCU KINETIS a Pycom modulem. Kromě toho by měla být vytvořena demonstrační aplikace, která bude předvádět využití tohoto API.

## **Pokyny pro zprovoznění a programování modulu**

Uživatel by měl mít k dispozici návod jak modul začít používat. Tento návod by měl zahrnovat instalaci veškerých potřebných programů, jak poté naprogramovat Pycom W01 nebo Pycom L04 (podle toho který je na jejich desce použit) a jak zaintegrovat doprovodný software do jejich projektů.

## <span id="page-28-0"></span>**Kapitola 4**

# **Implementace**

V této kapitole se rozebírají reálné výsledky práce. Při nejasnostech doporučuji hledat objasnění v kapitole vědomostní základ.

## <span id="page-28-1"></span>**4.1 Komponenty**

Prvním krokem v návrhu je vybrání komponent pro desku.

## **Pycom L04/W01**

Pycom L04 je Wi-Fi modul založený na čipu ESP32 od společnosti Espressif. Společnost PyCom tento čip rozšířila o nějaké periferie (viz strana 2 datasheetu modulu [\[6\]](#page-41-7)) Dodala k němu také firmware a API, které umožňují, aby byl čip programován jazykem Python. Pokud je nahraný program nějakým způsobem ukončen, čip nadále funguje jako Python konzole se kterou lze komunikovat skrze programovací UART port nebo Telnet.

Pycom W01 lze programovat dvěma způsoby. Buďto skrze UART port, nebo bezdrátově. Modul ve výchozím nastavení zakládá po bootu Wi-Fi access point s názvem l04-wlan-XXXX nebo w01-wlan-XXXX a heslem www.pycom.io. Po připojení na tento access point umožňuje modul buď programování přes Telnet serveru, který běží na portu 23, nebo přístup k jeho úložišti pomocí FTP (uživatel micro, heslo python). Zkrze FTP lze modifikovat soubory boot.py a main.py, obsahující skripty, které jsou spouštěny po bootu modulu.

Tyto unikátní vlastnosti jsou hlavní důvod, proč byl pro práci zvolen právě Pycom. Zároveň Pycom moduly svými funkcemi a cenou nezaostávají za konkurencí.

### **Antény a switch**

V sekci 2.3.2. Antény rozebírám výhody a nevýhody jednotlivých antén. V počátečních fázích projektu jsem plánoval pro modul použít PCB anténu. Konkrétně šlo o anténu navrženou společností Texas Instruments, která je popsaná v Design Note DN0007 [\[2\]](#page-41-8). Hlavní důvod byla možnost ladit anténu změnou její délky přímo na vyrobené desce

Kvůli obavám vedoucího práce ohledně použití PCB antény, se volba přihnula k čipové anténě Skyworks Solutions SKY13453-385LF.

Obával jsem se jak tato čipová anténa bude fungovat na výrazně větší desce než je reference board uvedený výrobcem. Rozhodl jsem se tedy na desku umístit záložní anténu, na kterou bych se mohl spolehnout, kdyby nastaly problémy s čipovou anténou. Pro tento účel byla zvolena bičová anténa PulseLarsen Antennas 2450AT43B100E. Bičová anténa byla zvolena kvůli jejich nezávislosti na parametrech desky.

Přepínaní mezi těmito dvěma anténami je zprostředkováno VF switchem Skyworks Solutions SKY13453-385LF. Volba tohoto switche byla opět inspirována switchem na referenční desce - SKY13350-385LF. Tento model z referenční desky už není společností Skyworks Solutions podporován, takže jsem vybral podobný model od stejné společnosti.

Na SKY13453-385LF se nechází 5 pinů - dva piny jsou určeny pro cesty mezi kterými bude switch přepínat, jeden pro třetí VF vývod, dva pro zemi a napájení, a jeden pro ovládání toho která z dvou cest je používána.

#### **Rezistory, kondenzátory, induktory**

Všechny vybrané drobné součástky mají standardní velikost pouzdra 0402. Byly vybrány kondenzátory a induktory od v společnosti Murata Electronics a resistory od společnosti yageo.

Murata Electronics byla zvolena po vzoru referenční desky od Pycomu, Yageo byl vybrán pro krátkém průzkumu trhu. Jediným specifickým požadavkem na tyto součástky je, aby ty které jsou používány ve vysokofrekvenčních vedeních, byly k tomuto účelu vhodné. Reálné induktance a kapacity se mohou při vysokých frekvencích lišit od hodnot kterých součástka běžně nabývá. Je na místě zkontrolovat frekvenční charakteristiku součástky. Jinak je lze nahradit jakýmikoliv podobnými součástkami (stejná indukčnost, kapacita, odpor) se stejnými rozměry.

Vyjímkou jsou 13pF kondenzátory. U těchto kondenzátorů je nejdůležitější frekvenční charakteristika. Musí mít co nejmenší impedanci pro frekvence v okolí 2.4GHz.

## **Pin headry**

Modul potřebuje dva samičí pin headry pro 2x25 pinů pro propojení k MINERVĚ. Pro tento účel byl použit Samtec SSW-125-01-T-D.

## **Souhrn**

Toto je seznam všech součástek na desce.

- ∙ Wi-Fi modul 1x Pycom W01 nebo Pycom L04
- ∙ Pin headery 2x Samtec SSW-125-01-T-D
- ∙ Rezistor 20kOhm 1x Yageo AC0402FR-0720KL
- ∙ Kondenzátory 0.1uF 2x Murata Electronics GCM155R71C104JA55D
- ∙ Kondenzátory 10nF 1x Murata Electronics GCM155R71E103JA37D
- ∙ Kondenzátory 13pF 3x Murata Electronics GJM1555C1H130GB01
- ∙ Matching network 3x součástka podle potřeby, nebo 1x Kondenzátor 13pF Murata Electronics GJM1555C1H130GB01
- ∙ Čipová anténa 1x Johanson Technology 2450AT43B100E
- ∙ Bičová anténa 2.4Ghz 1x (1x pro W01) PulseLarsen Antennas 2450AT43B100E
- ∙ SMA konektor 3x (1x pro W01) Linx Technologies CONSMA001-SMD-G
- ∙ VF Switch 1x Skyworks Solutions SKY13453-385LF

## **Provedení PCB**

V této sekci popisuji navrženou desku plošných spojů. První subsekce popisuje konstrukci desky, zbylé kapitoly se zaměřují v detailu na jednotlivé oblasti, zpravidla součástku po součástce.

## **Konstrukce desky**

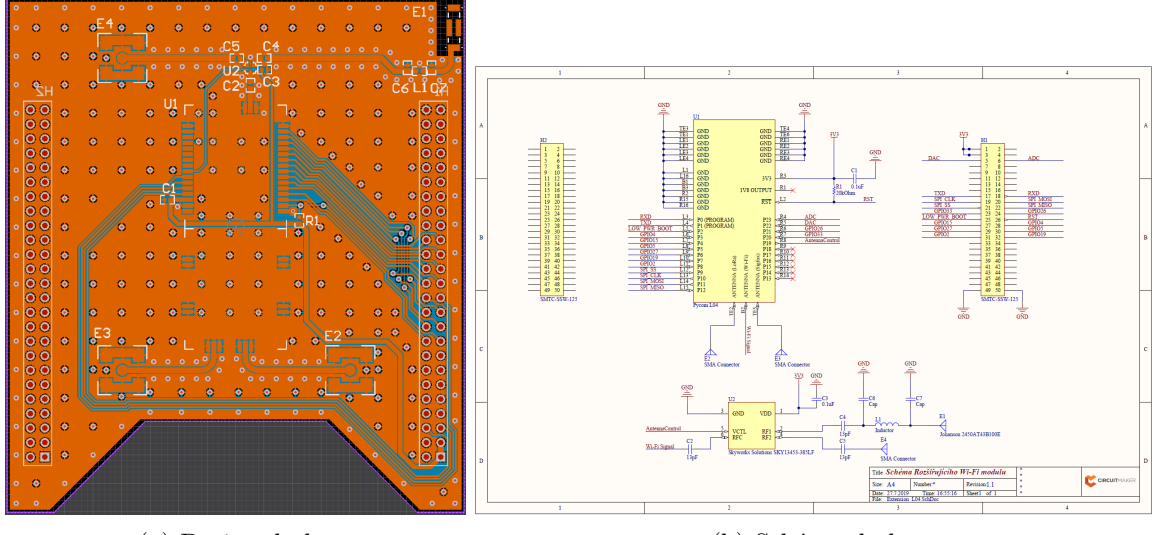

(a) Design desky (b) Schéma desky

Obrázek 4.1: Konstrukce desky. Podrobnější obrázky lze nalézt v přílohách.

Navržené PCB je k MINERVě připojeno pomocí obou rozšiřujících pinheadrů. Pro vedení signálů je využit pouze pinheader náležící MCU KINETIS. Druhý pinheader je zde z mechanických důvodů, aby modul byl lépe připevněn a předešlo se poškození konektorů při zacházení s kitem.

Ve spodní části desky jsem navrhl výklenek, který umožňuje přístup k tlačítkům na MINERVĚ.

Deska je dělena na tři části. Ve vrchní části se nachází Wi-Fi antény, v prostřední části modul samotný, a ve spodní antény pro LoRa a Sigfox.

Deska je dvouvrstvá. Během vývoje byla zvažovaná čtyřvrstvá varianta, která bývá často využívaná pro vysokofrekvenční návrhy, aby chránila analogové části desky před elektromagnetickým rušením.

Deska převážně používá pro signály jen jednu vrstvu, a ground plane na druhé desce je prakticky nepřerušovaný a celistvý. Za těchto podmínek bývají používány i dvouvrstvé desky. Rozhodl jsem se tak, že čtyři vrstvy by neměly být potřebné, a deska bude provedena v levnější dvouvrstvé variantě.

Ground planes na spodní a vrchní vrstvě jsou spojovány skrz prošívací VIA. Tyto VIA mají od sebe rozestupy 5mm.

Na okrajích desky jsou na obou vrstvách země, aby se minimalizovalo elektromagnetické záření, které deska vydává směrem do stran.

## **Pycom modul a okolí**

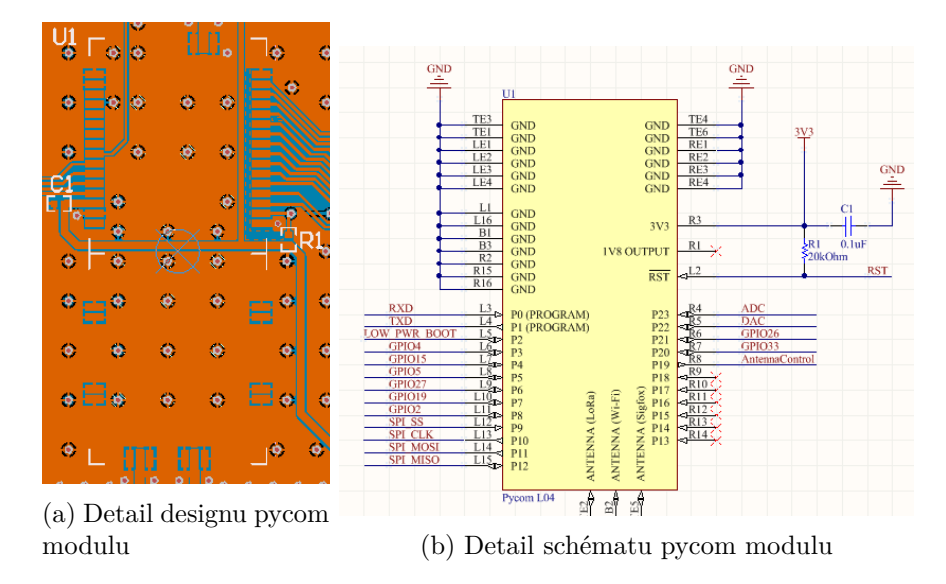

Obrázek 4.2: Detail pycom modulu.

**U1** Pokud není řečeno jinak, informace v této části pocházejí z dokumentace Pycom modulů [\[6,](#page-41-7) [14\]](#page-42-5) a schématu zapojení kitu MINERVA [\[7\]](#page-41-9)

U1 je buď **Pycom L04 nebo Pycom W01**, v závislosti na osazení desky. Součástka má 18 Input/Output pinů (P0-12,P20-23) a 5 Input pinů (P14-P19).

Kvůli omezenému množství signálu vyvedených na rozšiřujícím konektoru MINERVY nejsou Input piny využity. Zbylé **IO piny** jsou Propojeny s MCU KINETIS, skrz tento konektor. Tyto propojení a signály periferií, které jsou vyvedeny na jednotlivých pinech, jsou popsány v tabulce na konci této sekce.

Periférie udané v tabulce pro Pycom jsou výchozí periferie modulu, nebo mnou navržené konfigurace. Kromě ADC, JTAG a signálů měnících bootovací chování jsou tyto signály mapovatelné na kterékoliv vstupně-výstupní piny modulu.

**Piny P2 a P12** mají speciální funkci během **bootování modulu**. Pokud je P2 připojený k logické nule během bootování, modul vstoupí do bootloader módu, což umožňuje přepisování Pycom firmware a nahrávání vlastního nízkoúrovňového kódu. Pokud je při bootování P12 připojený k logické jedničce, modul provede safe boot. Toto umožňuje ignorování Python kódu který je momentálně nahrán na modul, návrat k předchozí verzi kódu, nebo úplné smazání tohoto kódu, podle toho jak dlouho je P12 držen v logické jedničce. Toto zabraňuje situaci kdy by nahraný kód blokoval přístup uživatele k modulu.[\[9\]](#page-41-10)

**Pin 19** Pycom modulu **kontroluje k VF Switch**. Pokud je na tomto pinu hodnota 0, modul používá pro Wi-Fi a BT bičovou anténu. Při hodnotě 1 používá čipovou anténu.

**Pin Wi-Fi a BT antény** je propojen s vysokofrekvenčním switchem. L04 má další dva piny pro rádiové signály, jeden pro LoRa a 433Mhz, a druhý pro LoRa 867MHz a SigFox. Tyto jsou spojeny přímo s SMA konektory určenými pro tyto antény.

**Pin 3V3** je napájení modulu. Je připojen pomocí power stripu k napájení přicházejícímu z MINERVA kitu.

**Reset pin** modulu je připojený k PTA11 KINETIS MCU. Je aktivní při logické nule, tz. reset proběhne když KINETIS MCU nastaví hodnotu na nula.

Poslední skupina pinů jsou piny pro zem, a pro uchycení modulu na desce, W01 jich má sedm, L04 má 19.

| PP              | Pycom periferie                 | HP | KINETIS periferie                        | ΚP             |
|-----------------|---------------------------------|----|------------------------------------------|----------------|
| P <sub>0</sub>  | UART0 RX(program)               | 18 | PTD9, I2C0 SDA, UART5 Tx, FB A17         | B <sub>9</sub> |
| P <sub>1</sub>  | $UART0$ TX(program)             | 17 | PTD8, I2C0 SCL, UART5 Rx, FB A16         | C9             |
| P <sub>2</sub>  | low lever bootloader            | 25 | PTA6, FTM0 CH3                           | J7             |
| P3              | <b>UART1 TX</b>                 | 28 | PTA9, FTM1 CH1/WD PHB, MII0 RxD3         | L8             |
| P <sub>4</sub>  | JTAG TDO, UART1 RX              | 27 | PTA7, FTM0 CH4                           | J8             |
| P <sub>5</sub>  |                                 | 30 | PTA29, MII0 COL, FB A24                  | H11            |
| P6              |                                 | 29 | PTA27, MII0 CRS, FB A26                  | J10            |
| P7              |                                 | 32 | PTA28, MII0 TxER, FB A25                 | H12            |
| P8              |                                 | 31 | PTA26, MII0 TxD3, FB A27                 | J11            |
| P9              | SPI2 JTAG TDI                   | 21 | PTD15, SPI2 CSI, SDHC0 D7, FB A23        | C1             |
| P10             | SPI2 CLK, JTAG TCK              | 19 | PTD12, SPI2 CLK, SDHC0 D4, FB A20        | B1             |
| P11             | <b>SPI2 SIN</b>                 | 20 | PTD13, SPI2 SOUT, SDHC0 D5, FB A21       | C <sub>3</sub> |
| P12             | SPI2 SOUT, JTAG MISO, safe boot | 22 | PTD14, SPI2 SIN, SDHC0 D6, FB A22        | C <sub>2</sub> |
| P20             |                                 | 23 | PTA9, FTM1 CH0/QD OHA                    | K8             |
| P <sub>21</sub> |                                 | 24 | PTA10, FTM2 CH0/QD PHA, MII0 RxD2        | M9             |
| P22             | DAC1                            | 5  | ADC0 SE16, CMP1 IN2                      | J3             |
| P <sub>23</sub> | ADC2-9, JTAG TMS                | 6  | DAC1 OUT, CMP2 IN3                       | L <sub>4</sub> |
| <b>RST</b>      | <b>RST</b>                      | 26 | PTA11, FTM2 CH1, MII0 RxCLK, FTM2 QD PHB | L4             |

Tabulka 4.1: Propojení mezi MCU KINETIS a PYCOM w01

Vysvětlivky

 $PP = Pycom Pin, HP = Header pin, KP = Kinetis Pin$ 

 $FB = Flexbus$ ,  $SDHC = Secure$  Digital High Capacity (SD karty)

FTM = Flexible Timer

**C1** je blokovací kondenzátor pro Pycom modul s kapacitou 100nF. Jeho účelem je stabilizovat napájení modulu, a odfiltrovávat krátké výkyvy napájecím napětí. Také redukuje elektromagnetické rušení pocházející z napájení. Kapacita zvolena dle dokumentace modulu[\[6\]](#page-41-7).

**R1** je pullup resistor pro reset pin modulu. Pokud je reset signál na K60 ve stavu vysoké impedance, bude modul pokračovat v normální funkci.

## **Antény**

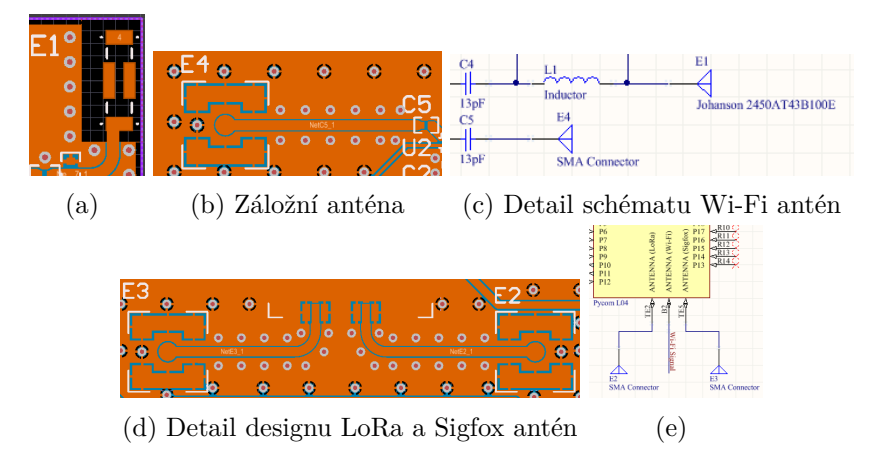

Obrázek 4.3: Detaily antén : (a)Čipová anténa, (e) Detail schématu Lora a Sigfox antén

Na desce jsou 4 antény/konektory.

- ∙ 1 čipová anténa slouží jako primární anténa pro Bluetooth a Wi-Fi
- ∙ 1 SMA konektor je určen pro záložní/silnější anténu na Blootooh a Wi-Fi.
- ∙ 2 SMA konektory jsou určené pro sítě Sigfox a LoRa.

**E1** je čipová anténa Solutions SKY13453-385LF. Je to primární anténa pro Bluetooth a Wi-Fi.

Tato anténa musí být umístěna na okraji desky pro správnou funkci[\[1\]](#page-41-11). Boční strany desky jsou obsazeny konektory, a u spodní hrany je málo místa. Rozměry a osazení těchto oblastí byly pevně dané, protože jsem nechtěl aby rozšiřující deska přesahovala svými rozměry okraje Minervy. Jediné místo pro umístění antény byla tedy horní hrana desky.

Pod levým rohem desky se nachází reproduktor a zvukové komponenty. Tyto součástky by mohly být zdrojem elektromagnetického rušení, takže pravý roh desky byl podle mého úsudku pro anténu vhodnější.

Anténa je záměrně otočena delší stranou směrem k bokům desky, tak aby její předpokládané slepé/slabé úhly mířily směrem k uživateli a od něj, a aby nejsilnější úhly směrovaly ostatním zařízením na stole.

V okolí antény je na obou vrstvách desky oblast bez mědi. Okolí antény se blíží ideálnímu návrhu udanému v její dokumentaci [\[1\]](#page-41-11).

Anténa je k desce připájená na čtyřech místech. 3 z nich nejsou propojeny k žádné síti. Poslední je napojená ke krátkému VF vedení vedoucímu k matching networku antény.

**E4** je SMA konktor pro záložní anténu pro Wi-Fi a Bluetooth. Je propojen VF vedením k VF switchi.

**E1** je SMA konktor pro anténu pro LoRa a Sigfox. Anténá by měla vysílat a přijímat na frekvenci 868MHz. Je přímo napojen VF vedením na Pycom modul.

**E2** je SMA konktor pro anténu pro LoRa. Anténá by měla vysílat a přijímat na frekvenci 433MHz. Je přímo napojen VF vedením na Pycom modul.

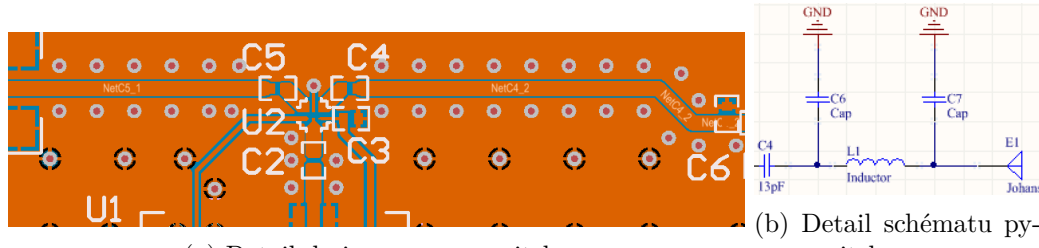

(a) Detail designu pycom switche

com switche

Obrázek 4.4: Detail pycom switche.

**U2** je ysokofrekvenční switch SKY13453-385LF sloužící k přepínání mezi používanými Wi-Fi anténami. Má 6 pinů.

Pin VCTL je přímo propojený s Pycom modulem. Slouží na přepínání používané antény. Při logické propojuje Pycom modul s SMA anténou, při hodnotě jedna s čipovou anténou.

Piny RF1 a RF2 jsou napojeny na VF vedení, mezi kterými switch přepíná. RF1 je připojen na čipovou anténu skrze kondenzátor C4 a matching network, RF2 na SMA konektor skrze C5.

Pin RFC je propojen buď s RF1 nebo RF2. Je připojen k pinu pro Wi-Fi anténu Pycom modulu skrze C2.

Poslední dva piny jsou pin pro napájení, a pin pro spojení se zemí. U pinu pro napájení se nachází blokovací kondenzátor C3

**C3** je blokovací kondenzátor pro VF switch s kapacitou 100nF. Má odfiltrovávat krátké výkyvy v napájecím napětí.

**C2, C4, C5** jsou 13pF kondenzátory které mají dvojí funkci.

První je zjednodušení napojení VF vedení na VF switch. Protože VF switche jsou malé součástky a mají malé piny, nelze velmi dobře zachovávat parametry VF vedení při napojení na ně. Tyto kondenzátory oddělují hlavní část vedení od části mezi nimi a switchem.

Druhá funkce je filtrování nežádaných frekvencí. Tyto kondenzátory mají rezonanční frekvenci 2.4GHz. Díky tomu mají vůči žádaným frekvencím v rozsahu 2.4 až 2.5GHz velmi nízkou impedanci a vyšší impedanci vůči nižším a vyšším frekvencím. Viz frekvenční charakteristika součástky[\[4\]](#page-41-12).

### **Matching network**

U čipové antény je umístěn matching network. Matching network slouží k eliminaci odrazů na hraně vysokofrekvenčního vedení a součástky s rozdílnou impedancí. Anténa a matching network by společně měly mít impedanci 50 Ohmů. Odchylky od této hodnoty způsobují odrazy na VF vedení a snižují výkon antény a sílu signálu.

Konkrétní součástky pro optimalizaci výkonu antény nebyly během práce zjištěny, ale stávající řešení splňuje požadavky vedoucího práce.

**C6, L1, C7** Součástky matching networku. Optimální řešení se nemusí skládat ze součástek indikovaných identifikátory (2 kondenzátory a induktor).

Ve stávajícím řešení je Matching network přemostěn použitím 13pF kondenzátoru na pozici L1. Opodstatnění pro tuto součástku je stejné jako pro kondenzátory C2, C4 a C5. Viz subsekce VF Switch.

## **VF vedení**

Pro desku jsem napřed zamýšlel vedení navrhnout ve formě microstrip. Protože že je deska dvouvrstvá, mezi signálovou vrstvou a ground planem je relativně tlustá vrstva substrátu. Důsledkem je, že aby vedení mělo impedanci 50Ohmů, muselo by být vedení dost široké, zhruba 3mm.

Takto široké vedení by se obtížně napojovalo na jiné komponenty, takže bylo potřeba zúžit, proto jsem se rozhodl použít místo microstripu formu coplanar waveguide.

Vedení má nakonec šířku 1mm, a mezera mezi ním a sousedními plochami je 0.14mm. Toto je nejmenší mezera mezi dvěma měděnými plochami na desce, přesnost výrobce musí garantovat že zde nedojde k propojení ground plane a vedení.

Vedení je lemováno VIA plotem s rozestupem mezi VIA 2,5mm, 1/50 vlnové délky signálu. Tyto VIA mají odstiňovat vedení před EM rušením.

## **Chyby a připomínky**

Před samotnou výrobou byl projekt exportován z Altium CircuitMakeru a importován do Altium designeru. Během tohoto přesunu se ztratilo pravidlo o způsobu napojení země na VIA, které zaručovalo že některá VIA budou napojena na zemi přímo, ne pomocí tzv. heat relief spojů. Toto způsobilo neuniformnost vysokofrekvenčních vedení. Vzdálenost mezi vedení a ground plane měla být konstantní, ale kvůli chybě se kolem VIA lemujících vedení objevily oblastí bez mědi. Nakolik tato chyba ovlivnila vlastnosti signálu není známo. Momentálně je výchozí chování to, že modul používá signál z SMA konektoru. K SMA ko-

nektoru ale nemusí být připojena anténa. Modul je programovatelný i přes Wi-Fi. Bylo by tak vhodnější kdyby vysílal po bootu skrz čipovou anténu, která bude fungovat vždy. Toto by ale vyžadovalo dodat pullup rezistor, nebo umístit čipovou anténu na méně vhodnou levou stranu desky.

Naštěstí je programování přes Wi-Fi po výchozím bootu stále možné. SMA konektor a vedení vysílá slabý Wi-Fi signál i bez přítomnosti antény. Na prototypu nebyla mezera mezi

vysokofrekvenčním vedením a sousední zemí přesně taková jaká měla být. Toto již bylo v návrhu opraveno.

### **Pravý dolní roh desky**

V pravém dolním rohu desky se mi úplně nepodařilo dodržet milimetrový okraj desky prošívaný VIAs. Vedení signálů jiným způsobem by vyžadovalo narušení ground plane pod napájením, a nemám zkušenosti nebo prostředky zjistit, která alternativa je vhodnější. V této se zde čekat vyšší vyzařování, než na zbytku desky. Zároveň je zde část země, ve které by se mohly indukovat parazitní proudy, ale nečekám že by tato oblast měla příliš velký vliv na zbytek desky.

## <span id="page-36-0"></span>**4.2 Doprovodný software**

Tato sekce popisuje software vytvořený pro účely rozšiřujícího modulu.

Software se dělí do dvou skupin. Software pro Kinetis K60, a software pro Pycom modul. Kód pro Kinetis je psaný v C. pro MCU Kinetis využívá KINETIS SDK od společnosti NXP. Pro využití kódu je tedy potřeba využívat toto SDK a spojené ovladače. Na Přiloženém DVD je dodaný celý projekt, ale samotný doprovodný kód, je pouze ve složce WIFI\_SPI, a lze ho použít v jiných projektech. Není závislý na ničem, kromě součástí SDK includovaných v hlavičkách.

Kód pro Pycom je psaný v micropythonu, nevyužívá žádné vnější knihovny.

#### **Programování desky**

Programování desky má určitou komplikaci. COM port vedoucí z počítače do MCU KINE-TIS využívá periférii UART5. Linka mezi MCU KINETIS a Pycom modulem také využívá UART5. Nelze tedy obě dvě linky používat z MCU KINETIS jako UART zároveň. Toto jsem obešel tím, že jsem signál z PC je přeposílán do Pycom modulu jako GPIO. MCU KINETIS sleduje změnu hodnoty signálu přicházejícího z počítače, a přeposílá ji slepě do Pycom modulu.

Tento způsob přemosťování MCU je sice trochu hrubý, ale funkční.

GPIO most lze nalézt ve složce WIFI\_SYS. lze ho zapnout zavoláním funkce WIFI\_SYS\_GPIO\_Bridge\_Initial a vypnout funkcí WIFI\_SYS\_GPIO\_Bridge\_deInit.

Další způsob programování, který nebyl implementován, by bylo vytvořit další COM port pomocí USB sběrnice mezi USB-B konektorem a MCU KINETIS> Potom by bylo možné tento COM port používat místo COM portu, který vytváří debugovací MCU a přeposílá ho jako UART do MCU KINETIS. Toto by vyřešilo problém jen za cenu lehkého vytížení USB linky (další zařízení by stále mohly být využívány pokud by se MCU KINETIS zaregistroval jako composite device).

Vždy je dostupná třetí možnost, a to programovat modul pomocí jeho access pointu.

### **SPI komunikace**

SPI komunikace měla probíhat skrze systém zpráv. Zpráva obsahuje hlavičku, ve které je obsaženo id zprávy, operační kód, id zprávy na kterou zpráva odpovídá (pokud na nějakou odpovídá) a velikost obsahu.

Obsahem jsou potom data o uvedené velikosti, význam dat je možno interpretovat podle operačního kódu.

Kromě základních signálů navíc systém využívá 2 GPIO spojení. Jedno pro signalizaci připravenosti SPI MCU Kinetis, a jednou pro signalizaci toho, že MCU Kinetis vyžaduje aby Pycom modul přijal zprávu.

Kvůli technickým limitacím Pycom modulu musí modul pracovat v režimu master. Kinetis je potom v režimu slave.

V raných fázích návrhu jsem přehlédl že Linka mezi Kinetisem a modulem pro signál slave select může sloužit pouze proto aby Kinetis v roli master vybíral aktivního slave. Nelze skrze ní signalizovat MCU Kinetis v roli slave, že má být aktivní. Toto bylo obejito využitím interních pulldown rezistorů MCU Kinetis, i když je možné, že je to zdrojem setrvávajících problémů s SPI.

Byla implementována manipulace se zprávami, a signalizace mezi K60 a Pycom modulem, ale SPI komunikaci samotnou se nepodařilo zprovoznit. Přenos se provede, ale všechny přenesené byty mají hodnotu 0x01. Tipuji že příčinou může být problém s managementem paměti, problém s nastavením periférií, nebo nějaká nekompatibilita mezi firmwarem Pycomu a K60.

Na straně K60 se kód nachází ve složce WIFI\_MSG, na straně Pycomu ve složce K60 MSG.

### **Síťové funkce**

Ve složce K60\_NET se nachází funkce pro zjednodušení práce se sítí. Zakládaní a připojování se k sítím, a posílání UDP paketů

## <span id="page-38-0"></span>**Kapitola 5**

# **Práce s modulem**

## **Příprava pro programování modulu**

### **Propojení PC s modulem**

. Pro propojení PC s modulem skrze UART je potřeba využít dodaného kódu. S tímto kódem buďto vytvořte QDev kit projekt, nebo využijte některé IDE které je schopné programovat embedded zařízení pomocí JTAG proby. Studenti FIT budou nejspíš seznámeni s jedním takovým IDE - Kinetis Design Studio od společnosti NXP, která je zároveň výrobce MCU KINETIS. Po nahrání kódu počkejte alespoň 10 vteřin. Na začátku programu MCU KINETIS restartuje Pycom modul a vymaže nahraný firmware, na to je potřeba uskutečnit 'safe boot', který chvíli trvá.

Pro ověření toho, jestli MCU KINETIS správně propojuje počítač s Pycom modulem, můžete otevřít nějaký program co dokáže posílat zprávy přes COM port (např. putty), a připojit se na com port odpovídající MCU KINETIS. Baud rate nastavte na 115200. Po otevření konzole by se měly nazpět vracet všechny znaky, co pošlete. Můžete vyzkoušet odeslat nějaký Python příkaz, například print("Hello world"), Pycom modul by měl na všechny příkazy odpovídat podobně jako normální Python konzole.

## **Pymakr**

Společnost Pycom pro modul vyvíjí pluginy do dvou textových editorů - Visual Studio Code a Atom. Tyto pluginy pomáhají programovat modul, a je víceméně nezbytné, pokud nepoužíváte kombinaci Wi-Fi access pointu a FTP pro nahrávání programu do modulu.

Stáhněte si jeden z těchto editorů a přidejte do něj Pymakr plugin. Oba dva editory mají databázi dostupných pluginů. Nainstalovat Pymakr je tak možné přímo z prostředí editoru.

Po instalaci pluginu je potřeba zadat adresu COM portu, na které plugin najde modul. Nalezněte nastavení pluginu, v Atomu to bude grafické okno které otevřete na pravé straně konzole Pymakru. Ve Visual Studio Code je to JSON soubor který lze otevřít v menu 'all commands' nad konzolí. Poté zadejte adresu COM portu do pole 'device address' v Atomu, nebo Adress ve Visual Studio Code.

Pokud neznáte adresu COM portu, lze ji zjistit příkazem 'get serial ports' v menu 'more' v Atomu, nebo příkazem 'list all serial ports' v menu 'all commands' ve VSC.

Pokud máte problémy s rozchozením Pymakru nebo je tento návod příliš stručný, můžete si prohlédnout ten, co nabízí Pycom na stránce https://docs.pycom.io/pymakr/installation/

## **Vývoj programu pro modul**

První věc co by jste měli zaznamenat je, že na Pycom modulu běží Micropython, který je vůči normální verzi Pythonu mírně ořezaný. Pokud není k dispozici něco, na co jste v Pythonu zvyklí, bude to nejspíš z tohoto důvodu.

Pro práci s modulem budete potřebovat přístup k jeho hardwaru a network funkcím. Tento přístup je k dispozici prostřednictvím API, jehož dokumentace je dostupná na stránkách Pycomu https://docs.pycom.io/firmwareapi/introduction.html.

Většina funkcí specifických modulu se nachází ve třech balíčcích. Balíček 'machine' obsahuje přístup k perifériím, a umožňuje restartovat modul. Balíček 'network', obsahuje Wi-Fi a Bluetooth funkce. Balíček 'pycom' který se zabývá firmwarem, bootováním, a NVRAM, která uchovává data během doby kdy je modul mimo provoz.

Dále bude potřebný MicroPython balíček 'usocket', který nabízí BSD socket interface.

## **VF Switch**

Pin 19 vede k VF switchi. Hodnota 1 na pinu způsobí používání čipové antény, hodnota 0 používání whip antény.

## <span id="page-40-0"></span>**Kapitola 6**

# **Závěr**

Cílem této práce bylo navrhnout rozšiřující Wi-Fi modul pro výukovou platformu MI-NERVA a dodat k němu software, který by ulehčoval jeho používání. Práce osvětluje fungování desek plošných spojů a kroky potřebné při jejich návrhu. Dále rozebírá problémy související s vysokofrekvenčními zařízeními a jaké metody jsou potřebné k jejich řešení. Ačkoliv cílem práce byla technologie Wi-Fi, během práce na projektu se záběr modulu rozšířil na technologie Bluetooth, Sigfox a Lora.

Pro docílení tohoto úkolu bylo potřebné shromáždit informace o zařízeních které v práci figurují, o problematice návrhu vysokofrekvenčních zařízení a spojů, a samotném designu plošných spojů. S ohledem na časovou a finanční náročnost oprav chyb, které by se dostaly do vyrobené desky, bylo potřeba všechny poznatky důkladně ověřovat. Většina času při tvoření této práce tedy byla strávená sběrem a ověřováním informací, ne samotným návrhem.

Problém s prací s hardwarem je, že se kvalita výsledků dá zjistit až poté co je veškerá práce hotova. Každá chyba může mít za následek nutnost oprav, které budou zasahovat do zbytku návrhu, což znamená přepracování velké části práce.

Existuje navíc mnoho faktorů, které mají vliv na výkon vysokofrekvenčních zařízení. Identifikace konkrétních chyb na hotové desce tak může být provedena jen experimentováním, nebo je neproveditelná. Proto je potřeba se řídit spíše teorií a tím jestli jsou dodržovány různé pokyny pro správný design, nežli zpětným ověřováním správnosti návrhu.

Komunikaci se kvůli závažným potížím nepodařilo i přes prodloužení zprovoznit. SPI nepřeposílá žádaná data. Kvůli závislosti složitější práce s modulem na této části práce zůstávají příklady použití velmi omezené.

# <span id="page-41-0"></span>**Literatura**

- <span id="page-41-11"></span>[1] 2450AT43B100 Datasheet. [Online; navštíveno 14.07.2019]. URL [https:](https://www.johansontechnology.com/datasheets/2450AT43B100/2450AT43B100.pdf) //www.johansontechnology.[com/datasheets/2450AT43B100/2450AT43B100](https://www.johansontechnology.com/datasheets/2450AT43B100/2450AT43B100.pdf).pdf
- <span id="page-41-8"></span>[2] Design Note DN0007. [Online; navštíveno 15.05.2019]. URL https://fccid.io/pdf.[php?id=1064506](https://fccid.io/pdf.php?id=1064506)
- <span id="page-41-1"></span>[3] Cirkovský, J.: *Metody návrhu desek plošných spojů*. Diplomová práce, Vysoké učení technické v Brně, Fakulta elektrotechniky a komunikačních technologií, 2008, vedoucí bakalářské práce Ing. Norbert Herencsár.
- <span id="page-41-12"></span>[4] Details for GJM1555C1H130GB01D. [Online; navštíveno 14.07.2019]. URL https://psearch.en.murata.[com/capacitor/product/GJM1555C1H130GB01%23](https://psearch.en.murata.com/capacitor/product/GJM1555C1H130GB01%23.html).html
- <span id="page-41-5"></span>[5] Referenční manuál pro K60. [Online; navštíveno 27.07.2019]. URL https://www.nxp.[com/docs/en/reference-manual/K60P120M100SF2RM](https://www.nxp.com/docs/en/reference-manual/K60P120M100SF2RM.pdf).pdf
- <span id="page-41-7"></span>[6] Pycom L04 Datatsheet. [Online; navštíveno 15.05.2019]. URL https://docs.pycom.io/.[gitbook/assets/specsheets/](https://docs.pycom.io/.gitbook/assets/specsheets/Pycom_002_Specsheets_L04_v2.pdf) [Pycom\\_002\\_Specsheets\\_L04\\_v2](https://docs.pycom.io/.gitbook/assets/specsheets/Pycom_002_Specsheets_L04_v2.pdf).pdf
- <span id="page-41-9"></span>[7] Schéma zapojení MINERVA kitu. [Online; navštíveno 03.07.2019]. URL https://minerva.php5.[cz/doc/schemata/Minervafull](https://minerva.php5.cz/doc/schemata/Minervafull.pdf).pdf
- <span id="page-41-2"></span>[8] Montrose, M. I.: *Grounding*. IEEE, 1999, ISBN 9780471723103, s. 247–277, doi:10.1002/047172310X.ch9. URL https://ieeexplore.ieee.[org/document/5259978](https://ieeexplore.ieee.org/document/5259978)
- <span id="page-41-10"></span>[9] Dokumentace funkcionalit Safe Boot a Bootloader. [Online; navštíveno 03.07.2019]. URL https://docs.pycom.[io/gettingstarted/programming/safeboot](https://docs.pycom.io/gettingstarted/programming/safeboot.htm).htm
- <span id="page-41-6"></span>[10] Stránky MCUXpresso SDK. [Online; navštíveno 27.07.2019]. URL www.nxp.[com/mcuxpresso/sdk](www.nxp.com/mcuxpresso/sdk)
- <span id="page-41-4"></span>[11] Soonyong Lee, J. C., Wonbum Seo: The Effect of Via Spacing on the Signal Integrity Performance of PCB with Slotted Ground. [Online; navštíveno 25.07.2019]. URL http://ap-s.ei.tuat.ac.[jp/isapx/2010/pdf/18](http://ap-s.ei.tuat.ac.jp/isapx/2010/pdf/18.pdf).pdf
- <span id="page-41-3"></span>[12] Tapan Pattnayak, G. T.: Antenna Design and RF Layout Guidelines. [Online; navštíveno 26.07.2019]. URL https://www.cypress.[com/file/136236/download](https://www.cypress.com/file/136236/download)
- <span id="page-42-4"></span>[13] Visser, H. J.: *Antenna Theory and Applications, Appendix G Coplanar Waveguide(CPW)*. World Scientific Publishing, 2012, ISBN 9781119990253.
- <span id="page-42-5"></span>[14] Pycom W01 Datatsheet. [Online; navštíveno 03.07.2019]. URL https://docs.pycom.[io/gitbook/assets/specsheets/](https://docs.pycom.io/gitbook/assets/specsheets/Pycom_002_Specsheets_W01_v2.pdf) [Pycom\\_002\\_Specsheets\\_W01\\_v2](https://docs.pycom.io/gitbook/assets/specsheets/Pycom_002_Specsheets_W01_v2.pdf).pdf
- <span id="page-42-3"></span>[15] Wallace, R.: Application Note AN058 – Antenna Selection Guide. [Online; navštíveno 12.05.2019]. URL https://e2echina.ti.[com/cfs-file/\\_\\_key/telligent-evolution](https://e2echina.ti.com/cfs-file/__key/telligent-evolution-components-attachments/13-110-00-00-00-00-89-27/AN058-_2D002D00_-Antenna-Selection-Guide.pdf)[components-attachments/13-110-00-00-00-00-89-27/AN058-\\_2D002D00\\_-](https://e2echina.ti.com/cfs-file/__key/telligent-evolution-components-attachments/13-110-00-00-00-00-89-27/AN058-_2D002D00_-Antenna-Selection-Guide.pdf) [Antenna-Selection-Guide](https://e2echina.ti.com/cfs-file/__key/telligent-evolution-components-attachments/13-110-00-00-00-00-89-27/AN058-_2D002D00_-Antenna-Selection-Guide.pdf).pdf
- <span id="page-42-1"></span>[16] Certification Overview: Process. [Online; navštíveno 11.05.2019]. URL https://www.wi-fi.[org/file/certification-overview-process](https://www.wi-fi.org/file/certification-overview-process)
- <span id="page-42-2"></span>[17] Wi-Fi Alliance: Product Finder. [Online; navštíveno 11.05.2019]. URL https://www.wi-fi.[org/product-finder](https://www.wi-fi.org/product-finder)
- <span id="page-42-0"></span>[18] Wi-Fi Alliance: Certification. [Online; navštíveno 11.05.2019]. URL https://www.wi-fi.[org/certification](https://www.wi-fi.org/certification)

# <span id="page-43-0"></span>**Příloha A**

# **Layout a Schéma desky**

Uprostřed Layoutu je L04, po stranách pin headry, po stranách pod L04 antény pro LoRa a SigFox, přímo nad L04 je VF switch, Nalevo od switche whip Wi-Fi anténa, napravo chip anténa, u chip antény matching network.

Spodní vrstva je prakticky nepřerušená až na drobné, na obrázku viditelné signálové trasy.

Veškeré plochy náleží ground Plane.

Tlustá trace vedoucí z dolního pravého rohu doprostřed je power track, tenčí trace která se od ní odlučuje je napájení VF switche.

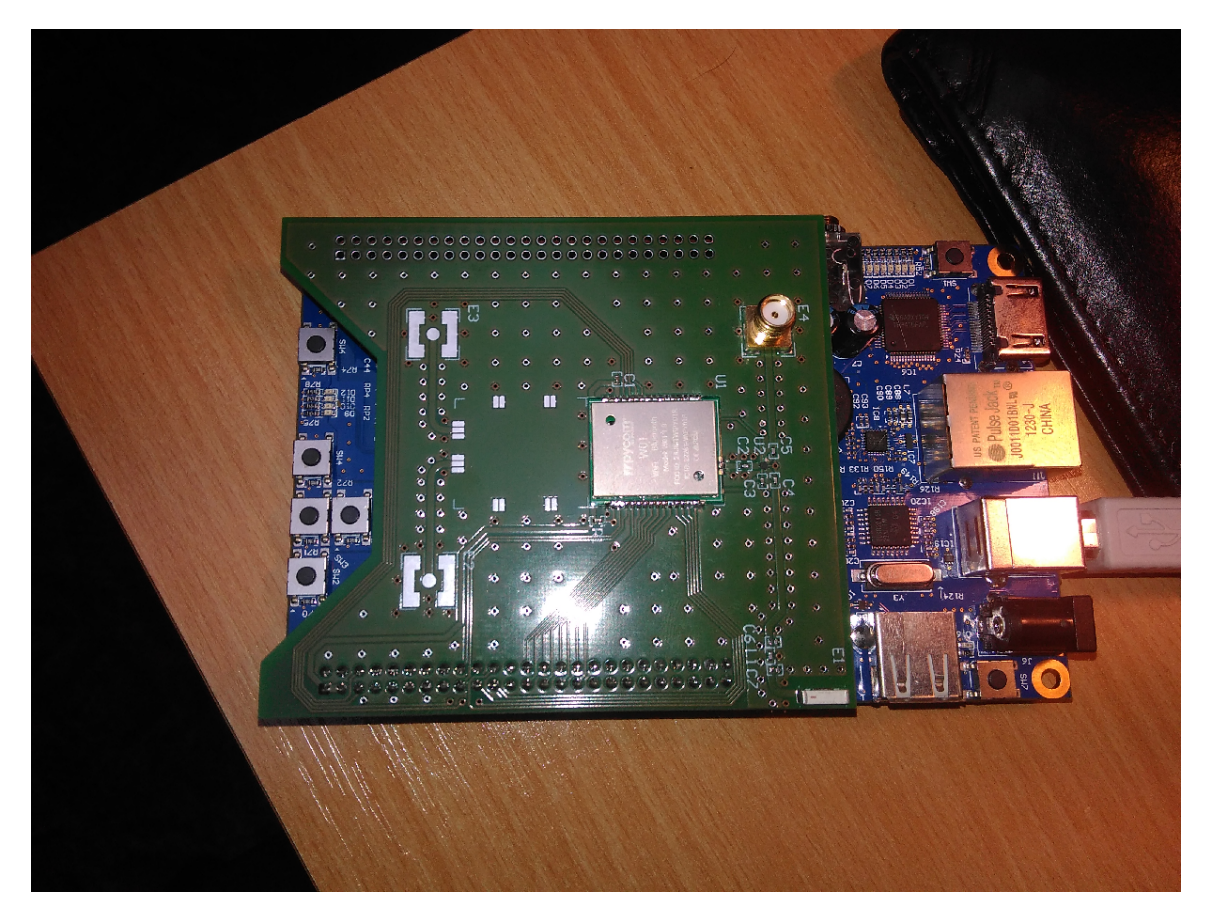

Obrázek A.1: Rozšířující modul.

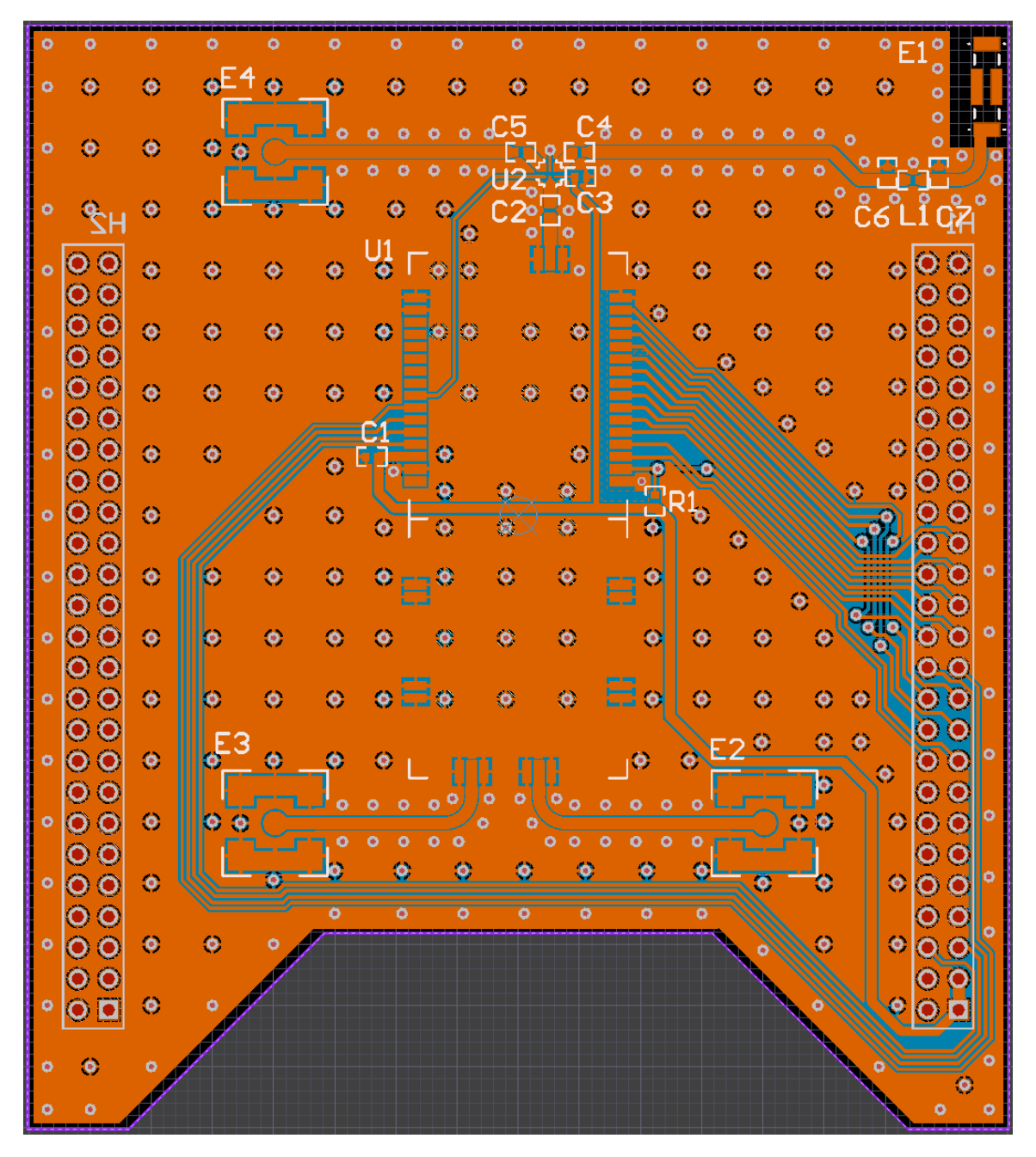

Obrázek A.2: Design modulu.

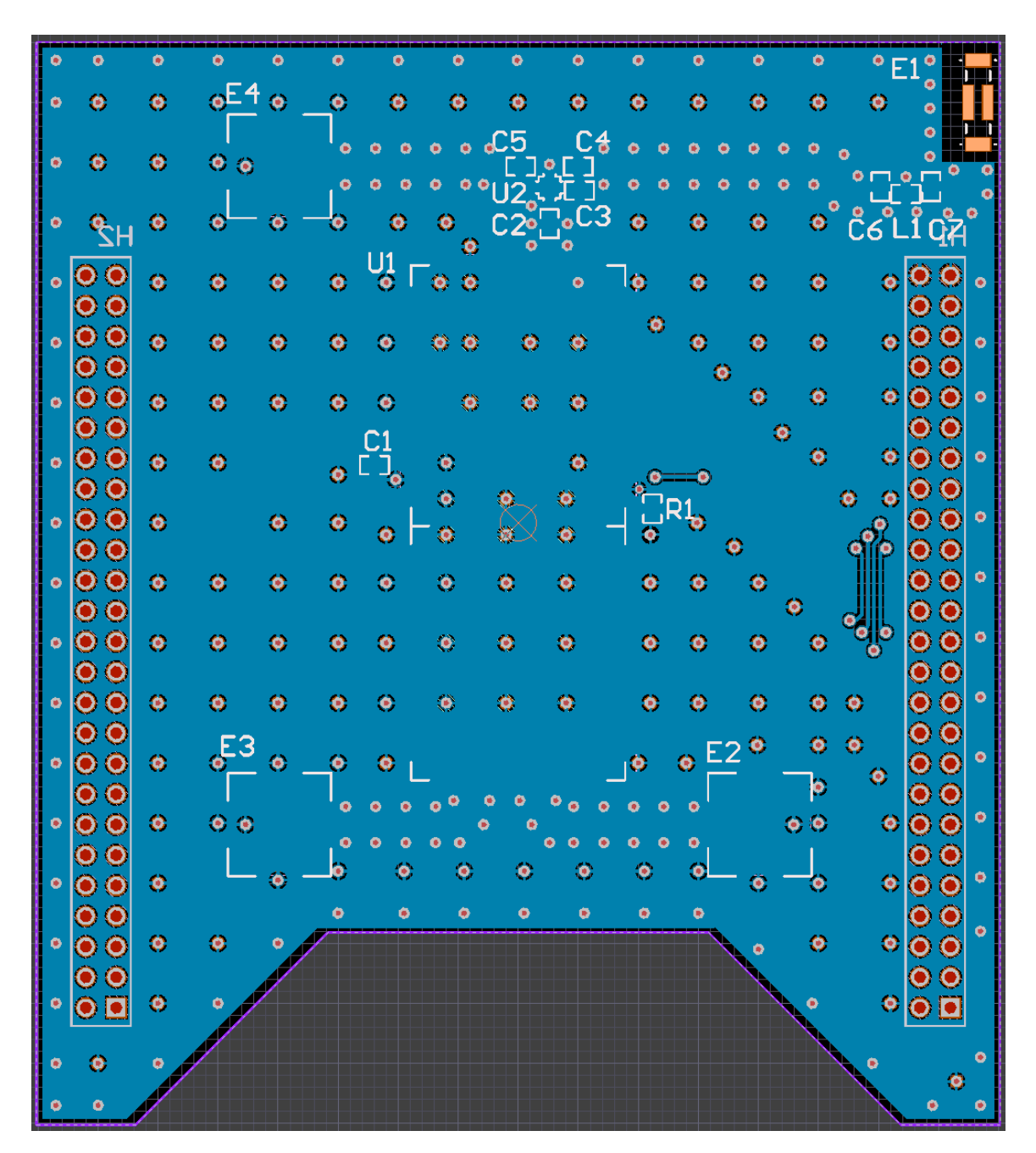

Obrázek A.3: Design modulu, pouze spodní vrstva

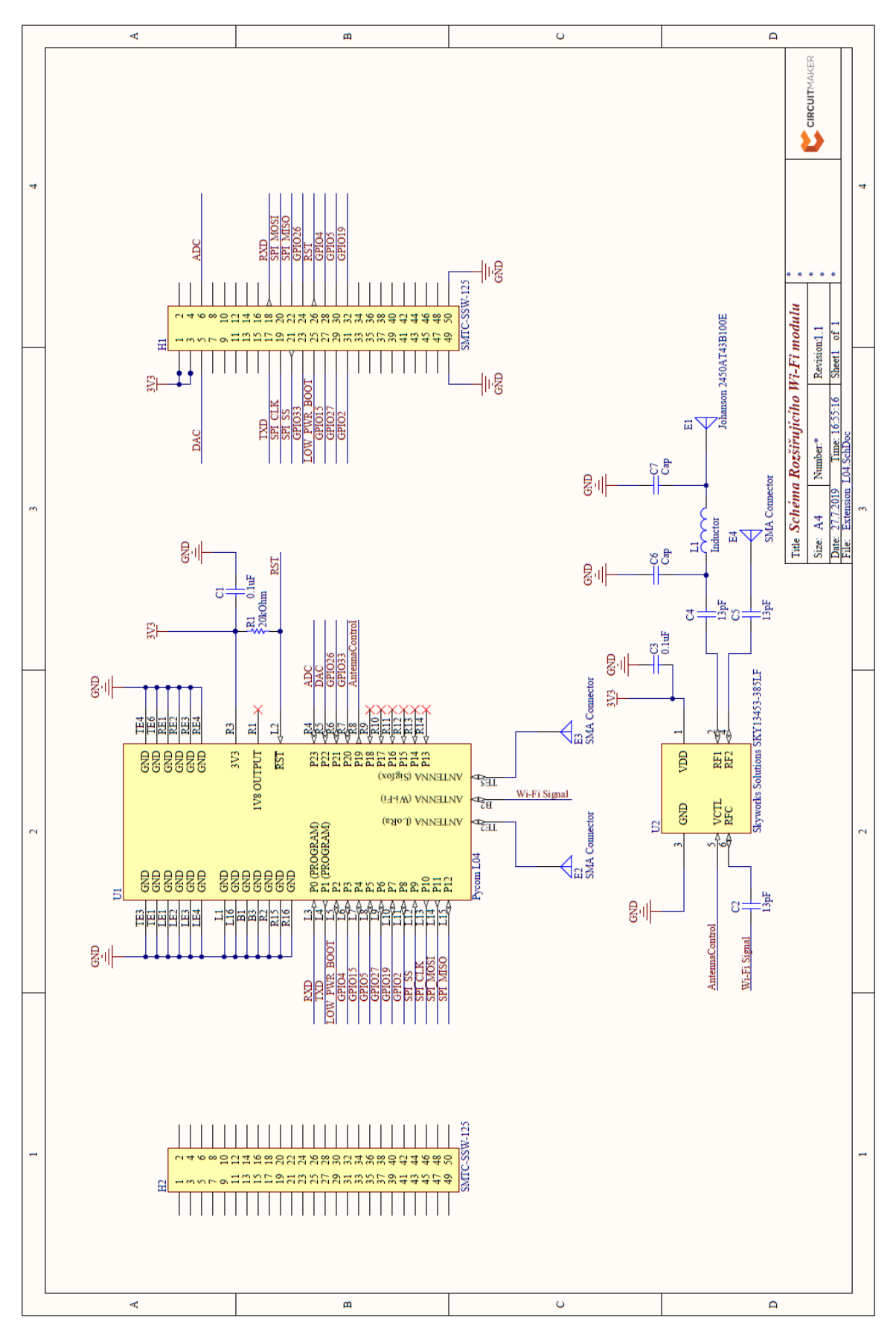

Obrázek A.4: Schéma modulu. 43